**ΤΕΙ ΚΡΗΤΗΣ ΤΜΗΜΑ ΗΛΕΚΤΡΟΝΙΚΗΣ ΠΑΡΑΡΤΗΜΑ ΧΑΝΙΩΝ** 

ew rehassilve

## **ΠΙΙΝΑΚΑΣ ΕΛΕΓΧΟΥ** ΣΥΣΤΗΜΑΤΩΝ ΚΑΙ ΣΤΟΙΧΕΙΩΝ **ΜΕ ΤΗ ΧΡΗΣΗ SIIEMENS LOGO!!**

AC/DC 115 240V **InsuricionCr2C** 

SIEMENS.

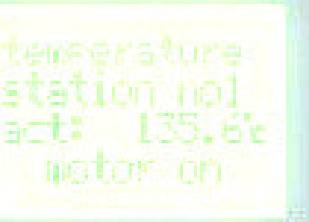

Output 4xRelay/10A

1060. 2000.

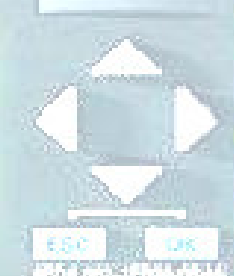

**ΝΙΚΟΛΟΥΖΑΚΗΣ ΑΛΕΞΑΝ∆ΡΟΣ Α.Μ. 3022** 

**ΕΙΣΗΓΗΤΗΣ: ΘΥΜΑΚΗΣ ΑΝΤΩΝΙΟΣ** 

*Χανιά* 

# **ΠΕΡΙΕΧΟΜΕΝΑ**

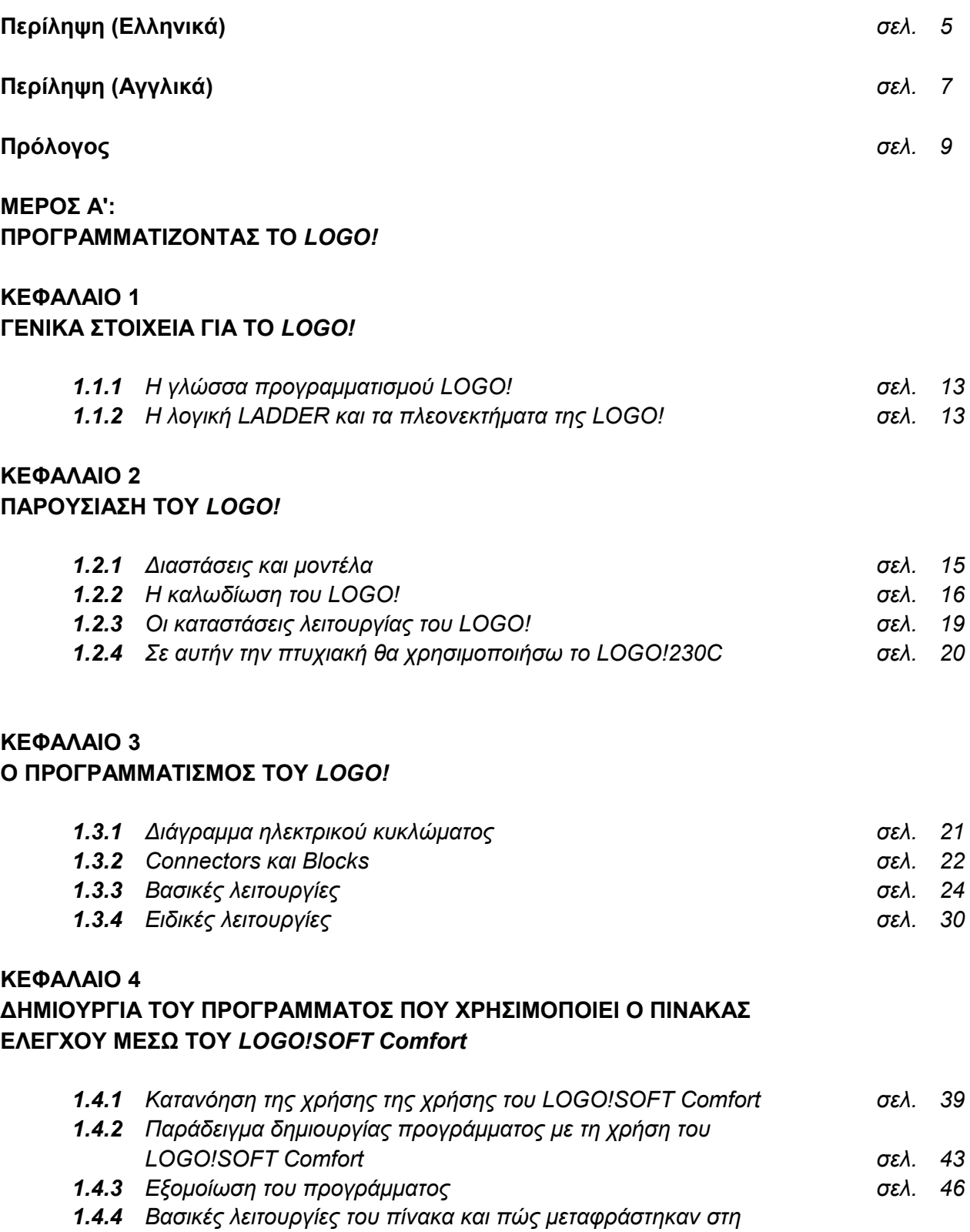

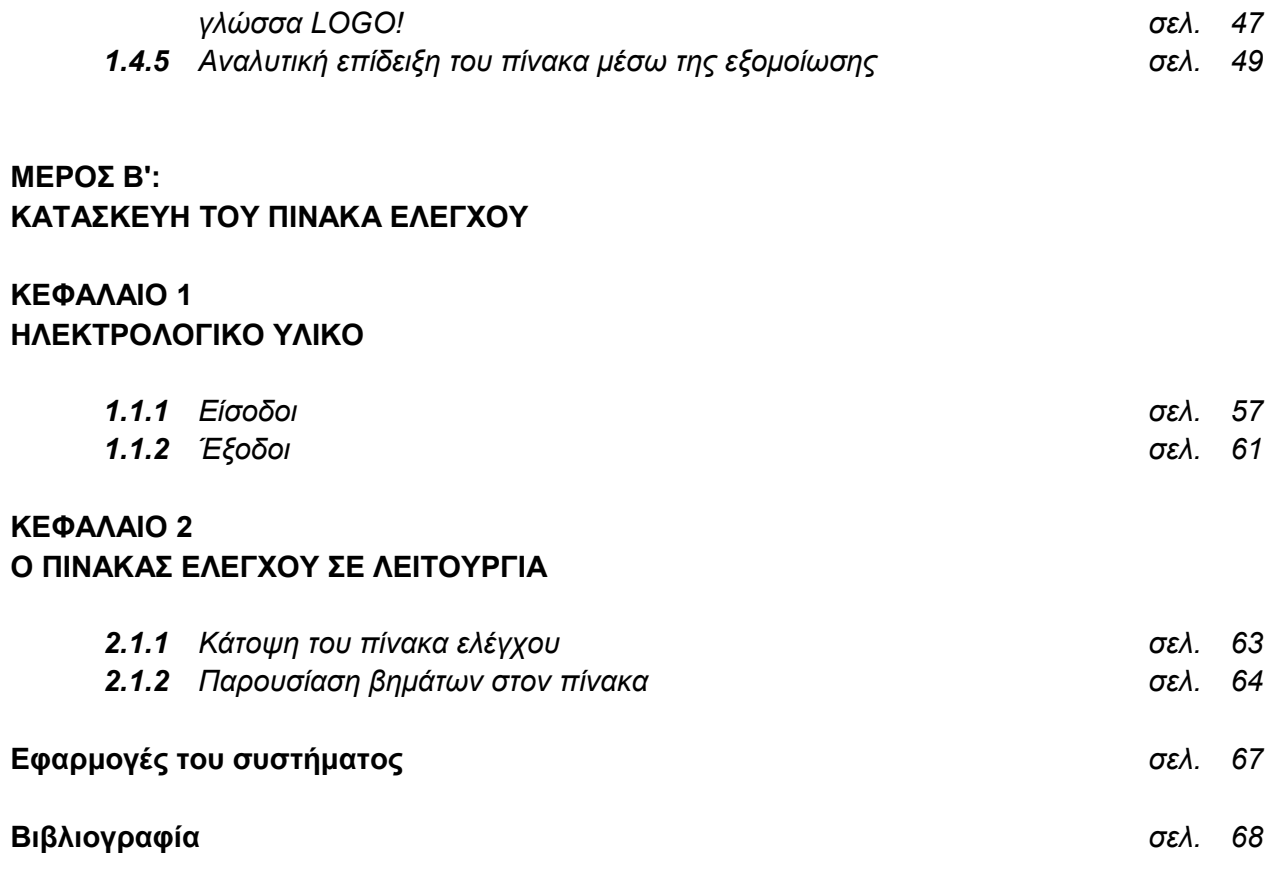

## **ΠΕΡΙΛΗΨΗ**

Σε αυτήν την πτυχιακή εργασία παρουσιάζεται ένας πίνακας έλεγχου στοιχείων και συστηµάτων. Για την κατασκευή του χρησιµοποίησα τις γνώσεις µου πάνω στα Ψηφιακά ΣΑΕ και στην ηλεκτρολογία. Στην πτυχιακή χρησιµοποίησα τη σειρά Siemens Logo γιατί είναι η τελευταία τεχνολογία στον έλεγχο των αυτοµατισµών και είναι πρωτοποριακό στη χρήση του.

Η πτυχιακή εργασία αποτελείται από 2 µέρη. Το κατασκευαστικό µέρος και το προγραµµατιστικό µέρος. Το κατασκευαστικό µέρος αποτελείται από τον πίνακα ελέγχου, ο οποίος έχει πάνω του όλα τα στοιχεία και τα συστήµατα που θα λειτουργούν ως είσοδοι και έξοδοι.

Οι είσοδοι είναι: Αισθητήρας κίνησης, θερµοστάτης, µαγνητικός διακόπτης και ασύρµατος τηλεχειρισµός.

Οι έξοδοι είναι: Ανεµιστήρας , λαµπτήρας και πρίζες σούκο 220V,

Ο πίνακας ελέγχει τις εξόδους µε 2 τρόπους. Ο πρώτος είναι µε την είσοδο που είναι είτε στοιχείο είτε σύστηµα και ο δεύτερος είναι µε εξοµοίωση. ∆ηλαδή η έξοδος ενεργοποιείται θέτοντας σε λειτουργία το στοιχείο/σύστηµα εισόδου, ή µόνο µε το πάτηµα ενός διακόπτη. Ποτέ όµως και τα δυο ταυτόχρονα.

Όλο το σύστηµα ελέγχετε από το Siemens Logo, έναν ελεγκτή προγραµµατιζόµενης λογικής, ο οποίος προγραµµατίστηκε προεξαρχής και είναι η βάση του όλου συστήµατος. Παρακάτω δείχνουµε αναλυτικά:

#### **A. Τον προγραµµατισµό του Siemens Logo µέσω του προγράµµατος LOGO!soft Comfort.**

#### **B. Το πώς έγινε η κατασκευή και οι αρχές λειτουργίας του συστήµατος.**

## **SUMMARY**

The final thesis that I present is a table of control of elements and systems. For its' manufacture I used my knowledge at the Digital S.A.E. and in electro logy. I decided to present a final thesis which will use the LOGO! system because it is the latest technology in control of automatisms and is pioneering in its' use.

The final work is constituted by 2 parts. The constructional part and the programming part. The constructional part consists of the control panel, which has all elements and the systems that will function as entries and exits. The entries are: Sensor of movement, magnetic switch, thermostat and wireless control device. The exits are: Fan, lamp and souko plugs of 220V.

The table checks the exits with 2 ways. First with the entry that is either element or system and second with the simulation. That is to say the exit you activate placing in use the clement/system of entry, or only with the press of the switch. However you can never activate an exit by activating both simultaneously.

The whole system is controlled by Siemens Logo, controller of programmed logic, which was programmed and it is the base of the system. Below i show analytically:

#### **1. Programming the Siemens Logo via the LOGO! Soft Comfort program.**

#### **2. How the control panel was manufactured and it's usage.**

## **ΠΡΟΛΟΓΟΣ**

Η εργασία αυτή για να διεκπεραιωθεί απαιτούνται γνώσεις πάνω στα ηλεκτρονικά όσον αφορά στην κατανόηση της λειτουργίας του συστήµατος και την καλωδίωση των εξαρτηµάτων του, πολύ καλές γνώσεις πάνω στη χρήση του ηλεκτρονικού υπολογιστή για τη δηµιουργία του προγράµµατος και της παρουσίασης και φυσικά πολύ καλή γνώση όσον αφορά τη χρήση και τον προγραµµατισµό του συστήµατος ελέγχου LOGO! ώστε να λειτουργήσει σωστά.

Μπορεί να γίνει επέκταση της πτυχιακής αυτής µε διάφορα άλλα συστήµατα που θα ελέγχονται από τον πίνακα ελέγχου καθώς επίσης και να αλλάξει η ίδια η λειτουργία του πίνακα µέσω αλλαγής του προγραµµατισµού του. Έχοντας προνοήσει για αυτό δίνω ανεξάρτητη τροφοδοσία σε 2 πρίζες των 220V πάνω στον πίνακα ελέγχου. Το µόνο όριο στην επέκταση του συστήµατος αυτού είναι η φαντασία του επόµενου ατόµου που θα δουλέψει πάνω σε αυτήν την πτυχιακή.

Το βρήκα πολύ ενδιαφέρον να ασχοληθώ µε την µε την πιο καινούργια και πρωτοποριακή τεχνολογία της LOGO! Η οποία πιστεύω θα αντικαταστήσει τα απαρχαιωµένα PLC στο χώρο της βιοµηχανίας.

Τέλος θα ήθελα να ευχαριστήσω όσους συνέλαβαν µε τις ιδέες τους και τις γνώσεις τους στην υλοποίηση της πτυχιακής και ιδιαίτερα τον κ. Θυµάκη Αντώνη για τις γνώσεις που µου παρείχε, την καθοδήγηση και την επίβλεψη του κατά τη διάρκεια της πτυχιακής άσκησης, καθώς και όλους τους καθηγητές του Α.Τ.Ε.Ι Κρήτης-Παραρτήµατος Χανίων που όλα αυτά τα χρόνια µε εφοδίασαν µε γνώσεις απαραίτητες για την περαιτέρω επαγγελµατική µου σταδιοδροµία.

## **ΜΕΡΟΣ Α':**

# **ΠΡΟΓΡΑΜΜΑΤΙΖΟΝΤΑΣ ΤΟ LOGO!**

**1. ΓΕΝΙΚΑ ΣΤΟΙΧΕΙΑ ΓΙΑ ΤΟ LOGO!** 

- **2. ΠΑΡΟΥΣΙΑΣΗ ΤΟΥ LOGO!**
- **3. ΠΡΟΓΡΑΜΜΑΤΙΣΜΟΣ**
- **4. ∆ΗΜΙΟΥΡΓΙΑ ΤΟΥ ΠΡΟΓΡΑΜΜΑΤΟΣ**

### **ΚΕΦΑΛΑΙΟ 1**

### **ΓΕΝΙΚΑ ΣΤΟΙΧΕΙΑ ΓΙΑ TO LOGO**

#### **1.1.1 Η ΓΛΩΣΣΑ ΠΡΟΓΡΑΜΜΑΤΙΣΜΟΥ** *LOGO*

Η *Logo* είναι µια γλώσσα συναρτήσεων, αντιµετωπίζει δηλαδή τους διάφορους υπολογισµούς ως µια σειρά µαθηµατικών συναρτήσεων.

Αποτελεί µια από τις πολλές «διαλέκτους» της γλώσσας Lisp - τη δεύτερη παλαιότερη γλώσσα υψηλού επιπέδου η οποία χρησιµοποιείται από το 1958 έως και τις µέρες µας.

Η *Logo* δηµιουργήθηκε το 1967 από τους Daniel G. Bobrow, Wally Furzier και Seymour Paper για εκπαιδευτικούς λόγους όπως επίσης και για δημιουργική διδασκαλία καθώς κύρια χαρακτηριστικά της είναι η εύκολη ανάγνωση και εκµάθηση της.

Καθώς ήταν εξ αρχής µια απλή γλώσσα και παρείχε τη δυνατότητα χειρισµού λιστών, φακέλων αλλά και θύρες εισόδου ή εξόδου, χρησιμοποιήθηκε και εξελίχθηκε ευρέως σε πολλές και διάφορες εφαρμονές. Τον Φεβρουάριο του 2007 η *Logo* αριθµούσε 170 διαφορετικές διαλέκτους, εκδόσεις δηλαδή της ίδιας γλώσσας τροποποιηµένες ανάλογα µε τις απαιτήσεις της εκάστοτε εφαρµογής.

Στις µέρες µας η *Logo* είναι µια εύχρηστη, αξιόπιστη και ευέλικτη λύση για την προσοµοίωση και τον προγραµµατισµό ροµποτικών συστηµάτων και αυτοµατισµών κάθε τύπου.

#### **1.1.2 Η ΛΟΓΙΚΗ LADDER ΚΑΙ ΤΑ ΠΛΕΟΝΕΚΤΗΜΑΤΑ ΤΗΣ LOGO!**

Τα πρώτα **PLC** στην πλειοψηφία τους λειτουργούσαν και προγραµµατίζονταν µε τη βοήθεια της λογικής ladder, µιας απλοϊκής γραφικής γλώσσας για τη σχεδίαση ηλεκτρικών λογικών διαγραµµάτων. Σχεδιάστηκε αρχικά για την περιγραφή των καταστάσεων των ρελαί και έγινε γρήγορα πολύ δηµοφιλής στον χώρο των αυτοµατισµών, καθώς πολλοί µηχανικοί και τεχνικοί µπορούσαν να την χρησιµοποιήσουν χωρίς ιδιαίτερη εκπαίδευση.

Με την πάροδο των ετών όµως και την αύξηση των απαιτήσεων των αυτοµατισµών η σχεδίαση µε ladder σε πολλές περιπτώσεις κρίθηκε ανεπαρκής. Έτσι αρκετές εταιρίες στράφηκαν σε σύγχρονες γλώσσες προγραµµατισµού όπως η **C**, η **BASIC** και η *LOGO*.

Ένα παράδειγµα χρήσης της LOGO είναι το *LOGO!SOFT Comfort* της **Siemens**. Το λογισµικό αυτό παρέχει στον χρηστή ένα σύγχρονο και εύχρηστο περιβάλλον εργασίας µε αυξηµένες δυνατότητες σε σύγκριση µε τις αντίστοιχες εφαρµογές σε **Ladder**.

#### **Πιο συγκεκριµένα:**

1. ∆ίνει τη δυνατότητα χρήσης παλµών ρολογιού µεταβλητής συχνότητας και κύκλου εργασίας ή µε εισαγωγή καθυστέρησης. Επίσης παρέχονται πολλά χρήσιµα ψηφιακά κυκλώµατα όπως, λογικές πύλες, µετρητές up/down, µετρητές δευτερόλεπτων, λεπτών έως και ετών και καταχωρητές ολίσθησης.

- 2. Αυξηµένες δυνατότητες υπάρχουν και στα αναλογικά κυκλώµατα. Ο χρήστης µπορεί να επιλέξει µεταξύ συγκριτή, πολυπλέκτη, ενισχυτή, ράµπας τάσεων, διαφορικό σκανδαλιστή, watchdog (µια µικρή µνήµη ελέγχου) και αλλά.
- 3. Σηµαντικότερη από όλες όµως είναι η δυνατότητα αυτόµατης σχεδίασης του µπλοκ διαγράµµατος του κυκλώµατος που σχεδιάζουµε και η δυνατότητα της προσοµοίωσης της λειτουργίας του µέσω του προγράµµατος χωρίς τη χρήση του συστήµατος *LOGO*.

Αντίθετα αυτό δεν µπορούσε να γίνει µε τα απλά **PLC**. Έτσι µπορούµε να διορθώσουµε τυχόν λάθη και να βελτιώσουµε την απόδοση του κυκλώµατος πριν ακόµα το υλοποιήσουµε.

Είναι προφανές λοιπόν ότι τέτοιου είδους λογισµικά υπερτερούν σε αρκετά σηµεία από άλλα παλαιότερης τεχνολογίας και κρίνονται απαραίτητα για την µελέτη και υλοποίηση πολύπλοκων εφαρµογών.

## **ΚΕΦΑΛΑΙΟ 2 ΠΑΡΟΥΣΙΑΣΗ TOY LOGO!**

#### **1.2.1 ∆ιαστάσεις και µοντέλα**

To *LOGO!* είναι η νέα µικρή µονάδα λογικής από τη **SIEMENS**.

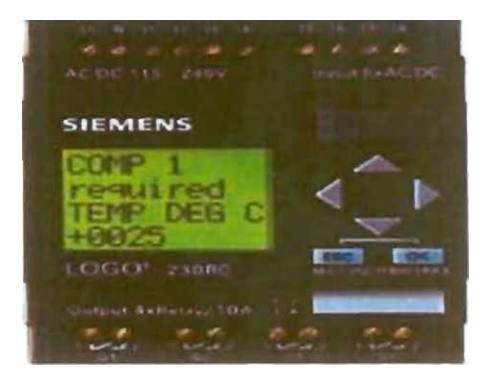

Με διαστάσεις µόλις 72x90x55 mm το *LOGO!* παρέχει:

- Ενσωµατωµένα πλήκτρα χειρισµών
- Ενσωµατωµένη οθόνη.
- Απευθείας σύνδεση µε τάση τροφοδοσίας 24V DC / 220V AC.
- 8 εισόδους και 4 εξόδους.
- Υποδοχή για εξωτερική µονάδα µνήµης και σύνδεση µε Η/Υ
- Ενσωµατωµένες τις λειτουργίες που συνήθως απαιτούνται στην πράξη (όπως διαφόρους τύπους χρονικών, επαφές αυτοσυγκράτησης, απαριθµητές κλπ).
- Ρολόγια πραγµατικού χρόνου.

To *LOGO!* µπορεί να χρησιµοποιηθεί σε πλήθος εφαρµογών όπως σε κτιριακές εγκαταστάσεις για έλεγχο φωτισµού εσωτερικών ή εξωτερικών χώρων, για έλεγχο συστηµάτων θέρµανσης και κλιµατισµού, στην κατασκευή ηλεκτρολογικών πινάκων, στην κατασκευή µηχανών, στον έλεγχο αυτοµατισµών σε µπάρες ασφάλειας, στον έλεγχο αυτόµατων πόρτων κλπ.

#### **Υπάρχουν τα εξής διαφορετικά µοντέλα** *LOGO!*

## 1. **LOGO! 230 και DM8/16 230Ρ**

- Τάση τροφοδοσίας & τάση ψηφιακών εισόδων 115V AC / 230V AC
- Ψηφιακές έξοδοι (ρελαί), µέγιστο ρεύµα (µε ωµικό φορτίο) 8Α
- Ρολόγια πραγµατικού χρόνου µε ρυθµιζόµενους χρόνους.

#### 2. **LOGO! 24 και DM8/16 24Ρ**

- Τάση τροφοδοσίας & τάση ψηφιακών εισόδων 24V AC / 24V AC
- Ψηφιακές έξοδοι (ρελαί), µέγιστο ρεύµα (µε ωµικό φορτίο) 8Α
- Ρολόγια πραγµατικού χρόνου µε ρυθµιζόµενους χρόνους.

∆ιαστάσεις:

Οι διαστάσεις του *LOGO!* είναι σύµφωνες µε το πρότυπο DIN 43880. Για τα υλικά ηλεκτρολογικών εγκαταστάσεων:

- To *LOGO!* µπορεί να τοποθετηθεί πάνω σε ράγα Ω 35 mm (DIN ΕΝ 50022).
- To *LOGO!* έχει πλάτος 75mm (4 PU Pitch Units).

#### **1.2.2 Καλωδίωση του LOGO!**

Χρησιµοποίησα ένα κατσαβίδι µε πλάτος κεφαλής 3mm για να καλωδιώσω το *LOGO!* Τα καλώδια που χρησιµοποιούνται πρέπει να έχουν διαστάσεις: 1,5 mm και 2,5 mm.

#### **Σύνδεση τροφοδοσίας**

Η σειρά **LOGO! 230** χρειάζεται τάση τροφοδοσίας 115 ή 230V AC µε συχνότητα 50 ή 60 Hz. Η τάση τροφοδοσίας µπορεί να κυµαίνεται από 85 µέχρι και 264 V. Στα 230V AC το **LOGO! 230** καταναλώνει ρεύµα 26 mA.

Η σειρά **LOGO! 24** χρειάζεται τάση τροφοδοσίας 24V DC. Η τάση τροφοδοσίας µπορεί να κυµαίνεται από 20,4 µέχρι και 28,8V. Στα 24 V το **LOGO! 24** καταναλώνει ρεύµα 30 mA ενώ τα DM8/16 24V καταναλώνουν ρεύµα 62 mA.

Οι συνδέσεις δίνονται στο παρακάτω σχήµα:

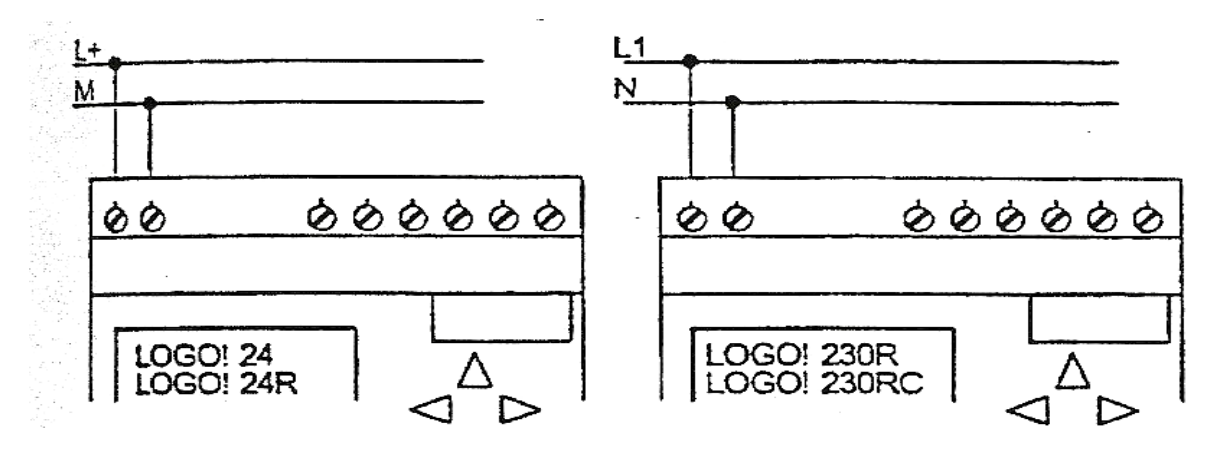

(To *LOGO!* διαθέτει προστατευτική µόνωση. ∆εν απαιτείται γείωση)

#### **Σύνδεση των εισόδων**

Προϋποθέσεις:

Στις εισόδους του *LOGO!* συνδέονται επαφές από διακόπτες, πλήκτρα, τερµατοδιακόπτες, αισθητήρια κλπ.

Για τις εισόδους της σειράς **LOGO! 230** πρέπει να λαµβάνονται υπόψη τα παρακάτω:

- To *LOGO!* αναγνωρίζει στην είσοδο του κατάσταση 0 (ανοιχτή επαφή) σε τάση < 40V AC. Το ρεύµα εισόδου είναι 0.24mA. ∆ιακόπτες µε ενδεικτική λυχνία µπορεί να προκαλέσουν προβλήµατα. Καλό είναι να συνδεθούν µέσω ρελαί.
- To *LOGO!* αναγνωρίζει στην είσοδο του κατάσταση 1 (κλειστή επαφή) σε τάση > 79V AC.

Όταν µια κατάσταση αλλάξει από 0 σε 1 ή από 1 σε 0 η νέα κατάσταση πρέπει να παραµείνει για τουλάχιστο 50ms για να την αναγνωρίσει το *LOGO!*.

Οι συνδέσεις των εισόδων δίνονται στο σχήµα που ακολουθεί.

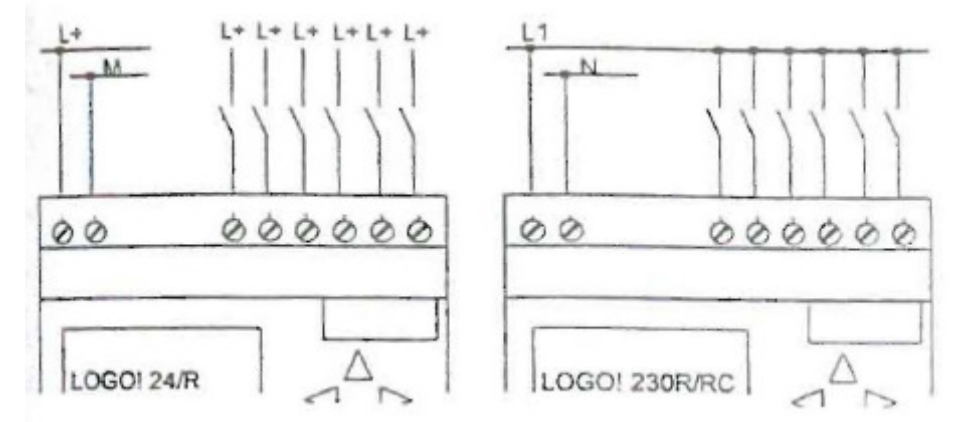

#### **Προειδοποίηση:**

Απαγορεύεται η σύνδεση διαφορετικών φάσεων στις εισόδους του *LOGO!*. Οι είσοδοι του **LOGO! 24** δεν είναι αποµονωµένες και πρέπει εποµένως να γειώνονται όπως και το τροφοδοτικό.

#### **Σύνδεση των εξόδων**

#### **Σειράς LOGO! 230 και DM 8/16 24**

Οι έξοδοι τους είναι ρελαί. Οι επαφές των ρελαί είναι αποµονωµένες από τη τροφοδοσία και τις εισόδους.

Προϋποθέσεις:

Στις εισόδους του *LOGO!* µπορούν να συνδεθούν διάφορων ειδών φορτία. Θα πρέπει να δοθεί προσοχή στο εξής

Όταν η έξοδος είναι ON (Q=l) το µέγιστο ρεύµα είναι 8Α για ωµικά φορτία και 2Α για επαγωγικά.

#### **Συνδέσεις:**

Οι συνδέσεις των εξόδων φαίνονται στο σχήµα που ακολουθεί.

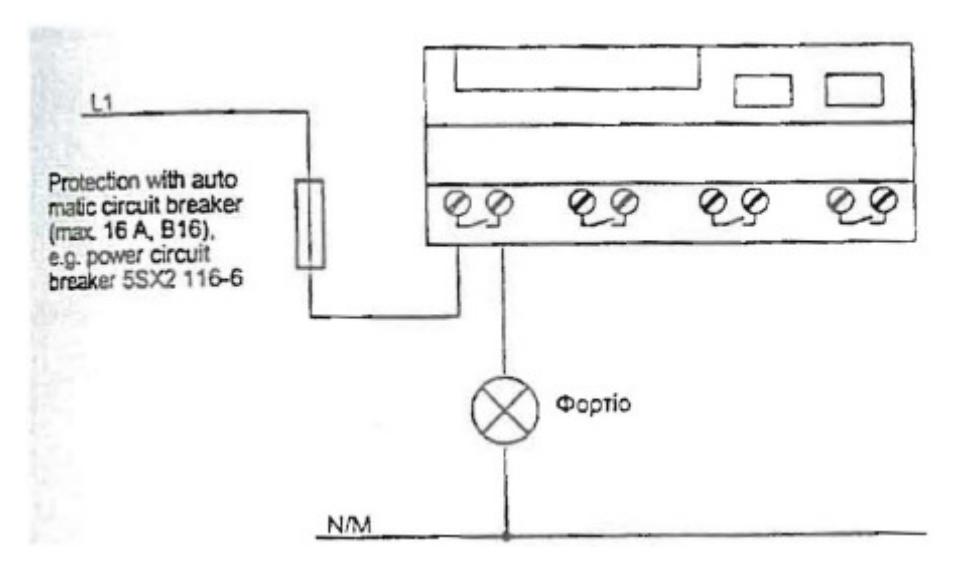

#### **LOGO!24**

Οι έξοδοι του **LOGO! 24** είναι transistors. Οι έξοδοι είναι προστατευµένες από βραχυκυκλώµατα και υπερφορτίσεις. ∆εν απαιτείται ξεχωριστό τροφοδοτικό για τις εξόδους. To **LOGO! 24** παρέχει τροφοδοσία στις εξόδους.

Προϋποθέσεις:

Το µέγιστο ρεύµα εξόδου για το **LOGO! 24** είναι 0,3 Α

#### **Συνδέσεις:**

Οι συνδέσεις των εξόδων του **LOGO! 24** φαίνονται στο σχήµα που ακολουθεί:

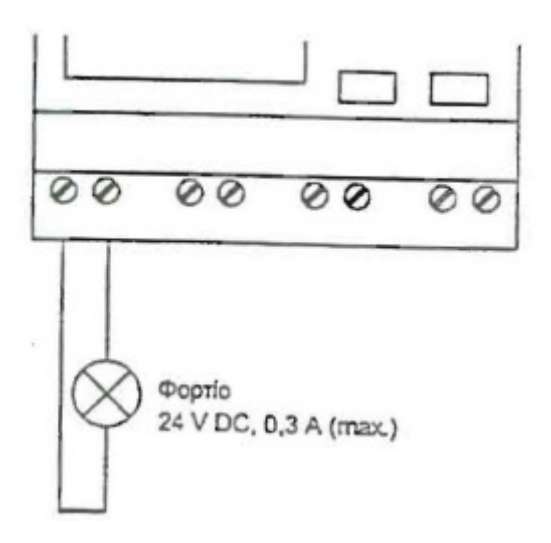

#### **1.2.3 Οι καταστάσεις λειτουργίας του LOGO!**

To *LOGO!* έχει 2 καταστάσεις λειτουργίας:

- *1. STOP*
- *2. RUN*

To *LOGO!* είναι σε κατάσταση **STOP** όταν εµφανίζεται το µήνυµα NO PROGRAM ή κατά τη διάρκεια εισαγωγής προγράµµατος. Τότε:

- ∆εν ανιχνεύεται η κατάσταση των εισόδων
- Το πρόγραµµα δεν εκτελείται
- Οι επαφές ρελαί των εξόδων είναι πάντα ανοιχτές.

To *LOGO!* είναι σε κατάσταση **RUN** όταν µετά την επιλογή START το µήνυµα RUN εµφανίζεται στην οθόνη ή στη διάρκεια αλλαγής παραµέτρων. Τότε:

- Ανιχνεύεται η κατάσταση των εισόδων.
- Υπολογίζεται βάση του προγράµµατος η κατάσταση των εξόδων.
- Οι επαφές των εξόδων ανοίγουν ή κλείνουν.

#### **1.2.4 Σε αυτήν την πτυχιακή θα χρησιµοποιήσω το LOGO!230C**

Περιληπτική παρουσίαση:

#### **LOGO!230RC**

Η κατασκευή είναι βασισµένη στη λογική µονάδα του Logo!230RC της Siemens. Κύριο χαρακτηριστικό της µονάδας είναι τα ενσωµατωµένα πλήκτρα προγραµµατισµού και η οθόνη. Το µοντέλο διαθέτει 8 εισόδους και 4 εξόδους. Το µοντέλο Logo!230RC χρειάζεται τάση τροφοδοσίας 115 ή 240V AC. Οι έξοδοι είναι ρελέ. Οι επαφές των ρελέ είναι αποµονωµένες από την τροφοδοσία και τις εισόδους. Στις εξόδους του Logo! µπορούν να συνδεθούν διαφόρων ειδών φορτία όπως λαµπτήρες, λαµπτήρες φθορισµού, κινητήρες κτλ. Θα πρέπει να δοθεί προσοχή στο µέγιστο ρεύµα που µπορεί να περάσει από επαφή του ρελέ στην έξοδο του Logo! και εξαρτάται από το φορτίο και τον αριθµό των µεταλλαγών που έχει κάνει η επαφή. Αναλυτικά για το Logo!230RC όταν η έξοδος είναι ON (Q=l) το µέγιστο δυνατό ρεύµα είναι 10 Α για ωµικά φορτία και 3 Α για επαγωγικά φορτία.

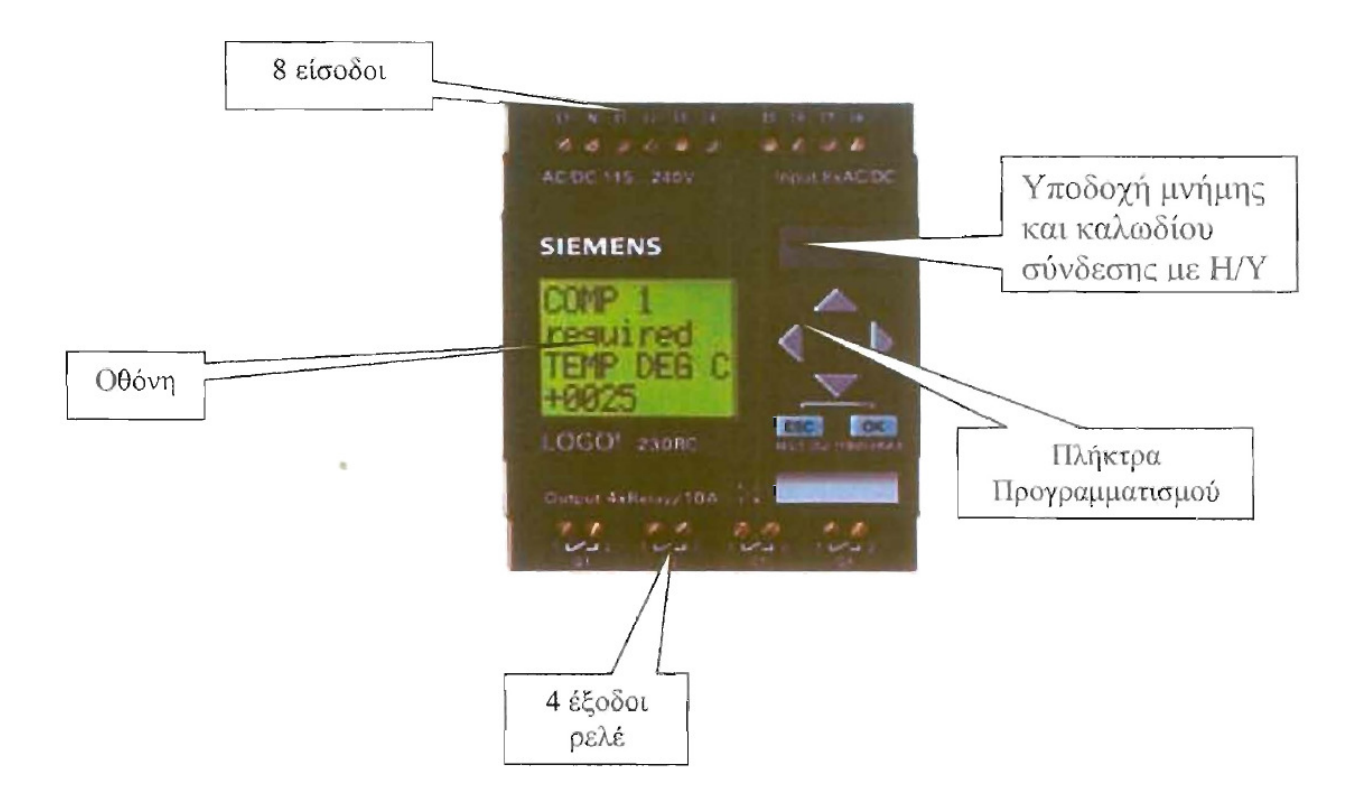

### **ΚΕΦΑΛΑΙΟ 3**

### **Ο ΠΡΟΓΡΑΜΜΑΤΙΣΜΟΣ TOY LOGO!**

Λέγοντας προγραµµατισµό εννοούµε την εισαγωγή του διαγράµµατος του ηλεκτρικού κυκλώµατος. Το πρόγραµµα του *LOGO!* δεν είναι παρά ένα διάγραµµα ηλεκτρικού κυκλώµατος που αναπαρίσταται µε διαφορετικό τρόπο για να µπορεί να εµφανιστεί στην οθόνη του *LOGO!*.

*∆εν είναι απαραίτητο για να ξεκινήσετε µε το LOGO! να έχετε µια συσκευή. Μπορείτε να χρησιµοποιήσετε στην αρχή το λογισµικό προγραµµατισµού LOGO!SOFT Comfort στον υπολογιστή σας.* 

#### **1.3.1 ∆ιάγραµµα Ηλεκτρικού κυκλώµατος**

Ένα παράδειγµα µετατροπής ηλεκτρικού κυκλώµατος:

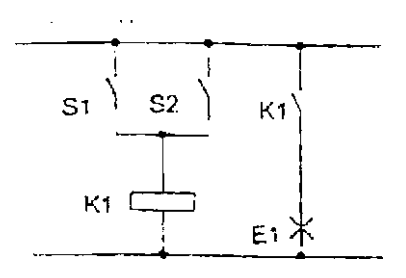

Όταν ο διακόπτης S1 ή ο διακόπτης S2 κλείσει, οπλίζει το ρελαί Κ1 και το φορτίο Ε1 τροφοδοτείται µε τάση και λειτουργεί.

Στο *LOGO!* για να αναπαρασταθεί το παραπάνω κύκλωµα χρησιµοποιείται ένα block OR ως εξής:

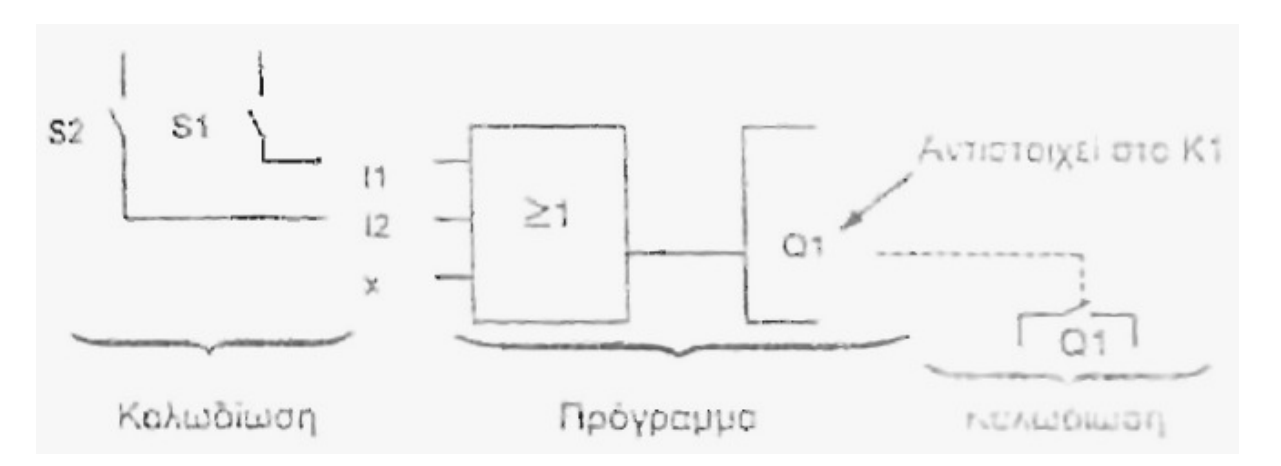

Στο *LOGO!* οι παράλληλα συνδεδεµένοι διακόπτες S1 και S2 αναπαρίστανται µε ένα block OR. Ο διακόπτης S1 συνδέεται στην είσοδο Ι1 και ο S2 στην Ι2. Η είσοδος Ι3 δεν χρησιµοποιείτε και αυτό συµβολίζεται µε χ. Η έξοδος του block OR ελέγχει την επαφή του ρελαί στην έξοδο Q1 του *LOGO!*. Εκεί συνδέεται το φορτίο Ε1.Αυτό ήταν ένα παράδειγµα µε το οποίο φαίνεται πόσο εύκολα τα διαγράµµατα ηλεκτρικών κυκλωµάτων µετατρέπονται σε προγράµµατα του *LOGO!*.

#### **1.3.2 Connectors' και Blocks**

Θα δούµε τώρα τι είναι οι και Connectors και τα Blocks του LOGO!, ποια είναι η λειτουργία του κάθε Block και πως συνδυάζονται για να εισάνουμε ένα ηλεκτρικό κύκλωμα στο LOGO!

#### **Connectors**:

To *LOGO!* έχει εισόδους και εξόδους:

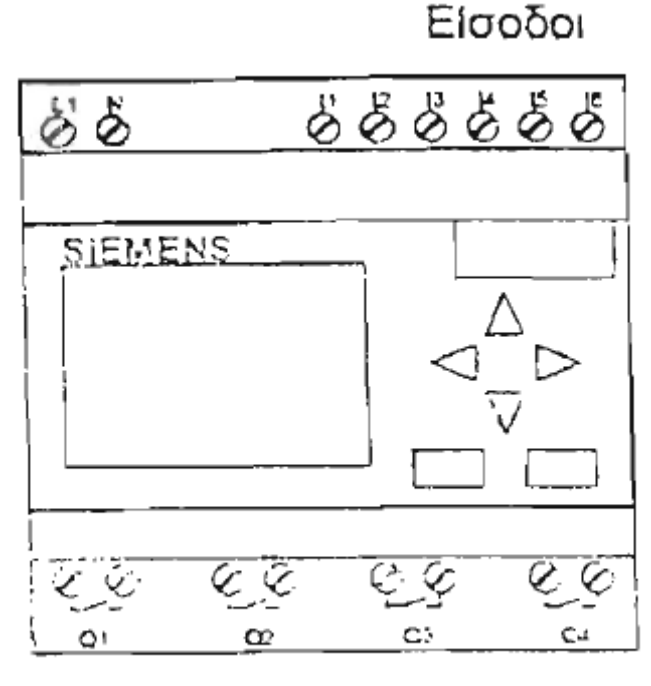

Έξοδοι

Κάθε µια από τις εισόδους συµβολίζεται µε το γράµµα **I** και τον αντίστοιχο αριθµό. Στην πρόσοψη της συσκευής και στο πάνω δεξιά µέρος µπορείτε να δείτε τα σηµεία σύνδεσης των εισόδων.

Κάθε έξοδος συµβολίζεται µε το γράµµα **Q** και τον αντίστοιχο αριθµό. Τα σηµεία σύνδεσης είναι στο κάτω µέρος της συσκευής.

Συνδέσεις στον προγραµµατισµό

Οι συνδέσεις των ηλεκτρικών κυκλωµάτων στο *LOGO!* µετατρέπονται σε συνδέσεις Connectors' και Blocks. Για να γίνει αυτό απλά επιλέγετε τον Connector που θέλετε από το µενού Co.

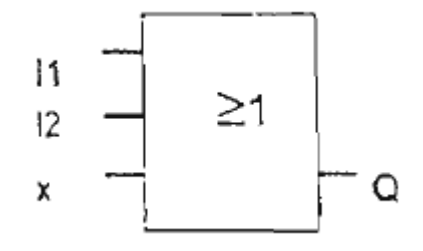

Οι είσοδοι I1 και Ι2 συνδέονται στο Block OR. Η τελευταία είσοδος του Block δεν χρησιµοποιείται και συµβολίζεται µε χ.

Στο *LOGO!* υπάρχουν τα εξής είδη Connectors:

- *Είσοδοι: I1, Ι2, Ι3, Ι4, Ι5, Ι6*
- *Έξοδοι: Q1, Q2, Q3, Q4*
- *Lο : πάντα 0 (OFF)*
- *Hi: πάντα 1 (ON)*
- *Χ: δεν χρησιµοποιείται*

Οι είσοδοι και οι έξοδοι µπορεί να είναι στη κατάσταση «0» ή στη κατάσταση «1».

Η κατάσταση «0» σε µια είσοδο δηλώνει ότι δεν υπάρχει τάση στην είσοδο και η κατάσταση «1» ότι υπάρχει.

Για επιπλέον ευκολία στις εφαρµογές προστέθηκαν οι καταστάσεις: Lο. Hi και χ.

### **1.3.3 Βασικές Λειτουργίες**

Κατά τον προγραµµατισµό, τα **Blocks** των βασικών λειτουργιών βρίσκονται στο µενού *GF* και είναι τα εξής:

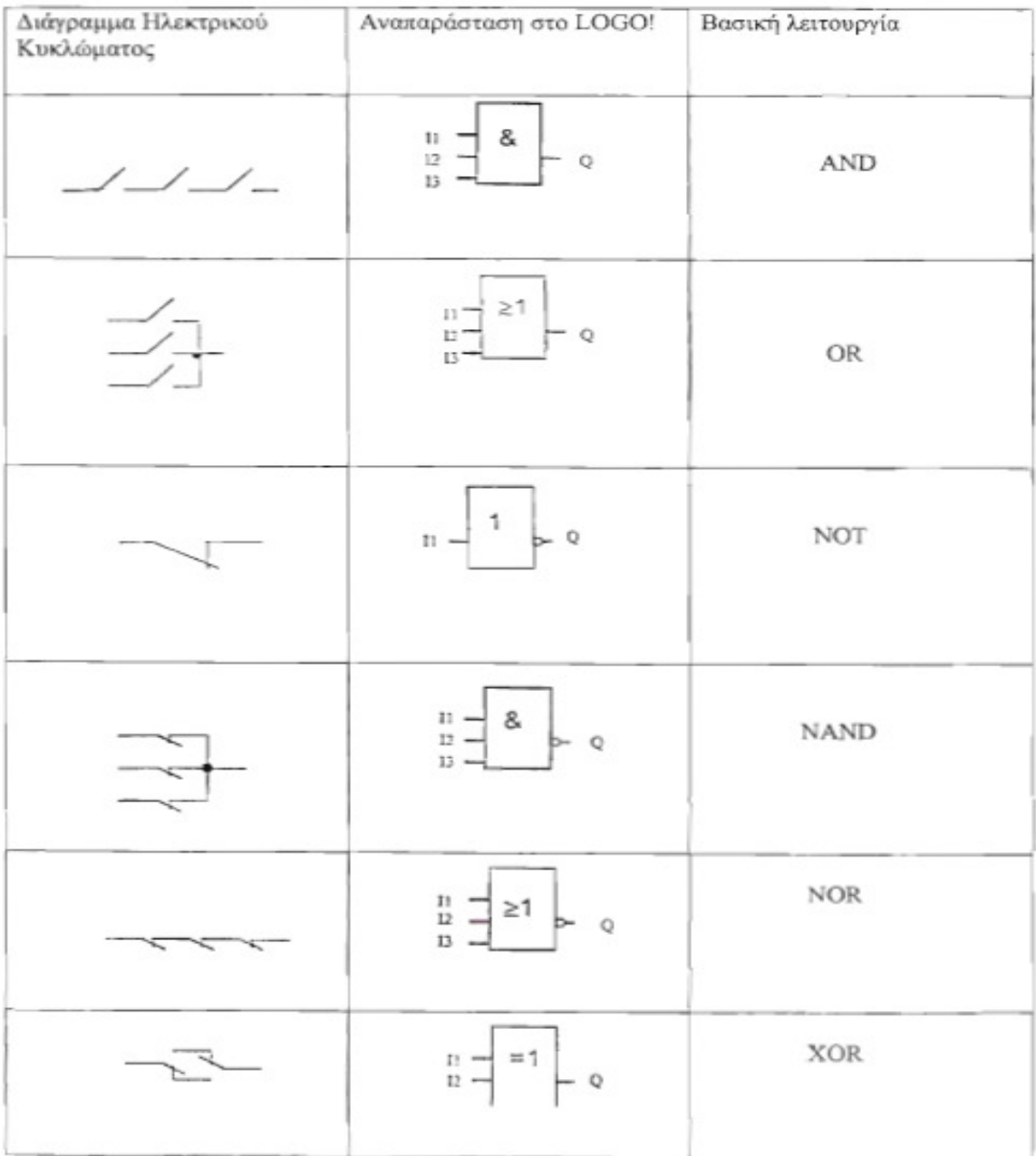

#### *AND*

Οι εν σειρά συνδεδεµένες κανονικά ανοιχτές επαφές συµβολίζονται ως εξής:

 $\overline{\phantom{a}}$ 

Το αντίστοιχο **Block AND** είναι:

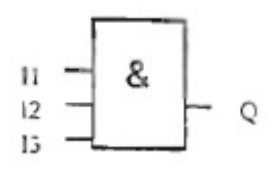

Στο **Block AND** για να έχει η έξοδος Q την κατάσταση 1 πρέπει οι είσοδοι Ι1 και Ι2 και Ι3 να έχουν κατάσταση 1.

Πίνακας καταστάσεων **Block AND**:

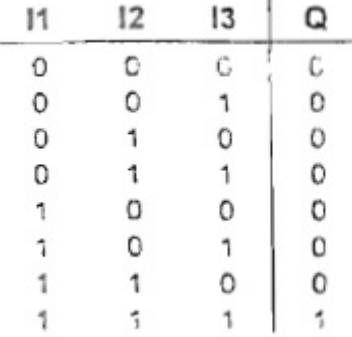

*OR* 

Οι παράλληλα συνδεδεµένες κανονικά ανοιχτές επαφές συµβολίζονται ως εξής:

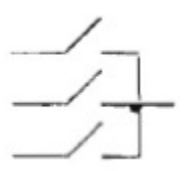

Το αντίστοιχο **Block OR** είναι:

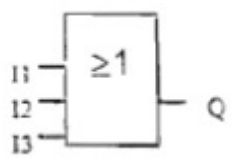

Στο **Block OR** για να έχει η έξοδος Q την κατάσταση 1 πρέπει ή η είσοδος 1 ή η είσοδος 2 ή η είσοδος 3 να έχουν κατάσταση 1.

Πίνακας καταστάσεων **Block OR**:

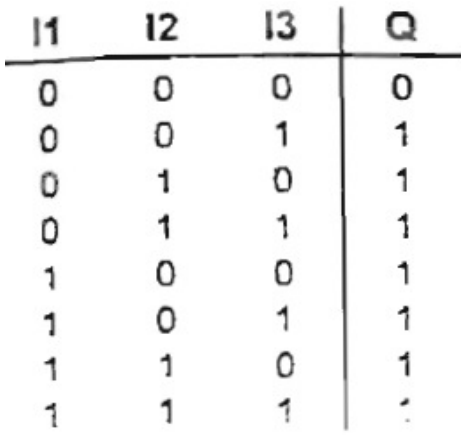

*NOT* 

Ο αντίστροφες συµβολίζεται ως εξής:¨

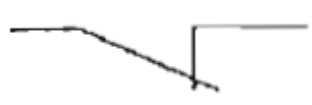

Το αντίστοιχο **Block NOT** είναι:

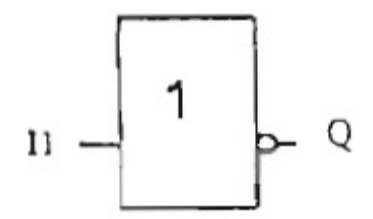

Στο **Block NOT** η έξοδος Q έχει την κατάσταση 1 όταν η είσοδος έχει την κατάσταση 0 και αντίστροφα. To **Block NOT** δηλαδή αντιστρέφει την κατάσταση της εισόδου.

Πίνακας καταστάσεων **Block NOT**:

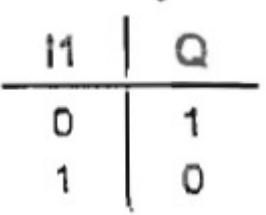

#### *NAND*

Οι παράλληλα συνδεδεµένες κανονικά κλειστές επαφές συµβολίζονται ως εξής:

Το αντίστοιχο **Block NAND** είναι:

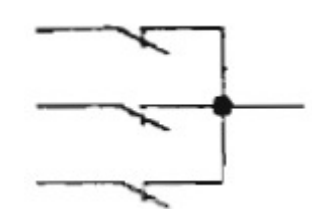

Το αντίστοιχο **Block NAND** είναι:

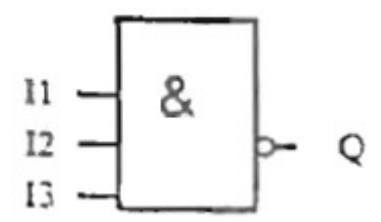

Στο **Block NAND** η έξοδος Q έχει την κατάσταση 0 µόνο όταν και οι 3 είσοδοι Ι1,Ι2.Ι3 έχουν κατάσταση 1.

Πίνακας καταστάσεων **Block NAND**:

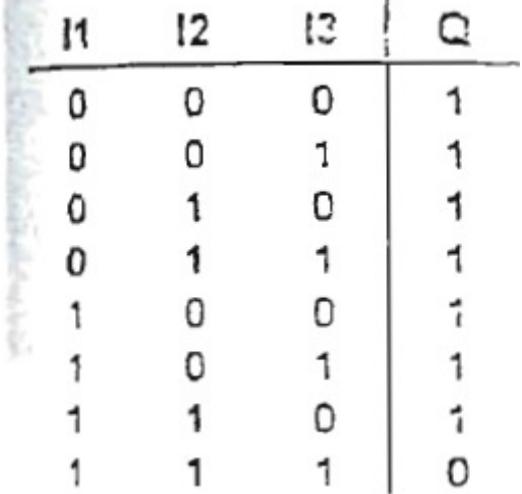

#### *NOR*

Οι εν σειρά συνδεδεµένες κανονικά κλειστές επαφές συµβολίζονται ως εξής:

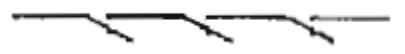

Το αντίστοιχο **Block NOR** είναι:

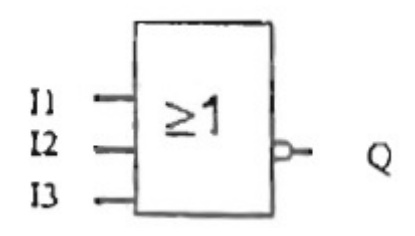

Στο Block NOR η έξοδος έχει την κατάσταση 1 µόνο όταν όλες οι είσοδοι έχουν την κατάσταση 0.

Πίνακας καταστάσεων **Block NOR**:

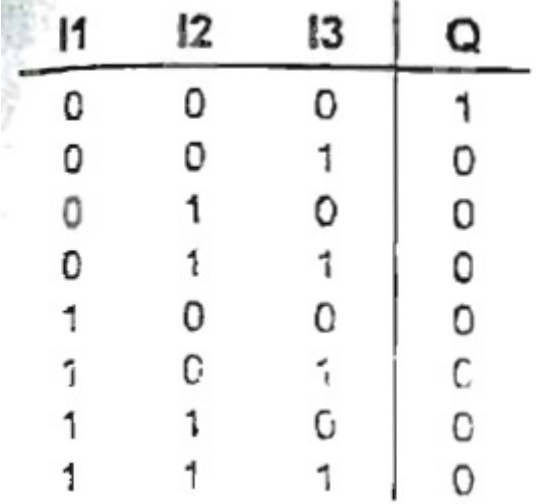

*XOR* 

Η ταυτόχρονη αλλαγή κατάστασης επαφών εµφανίζεται ως εξής:

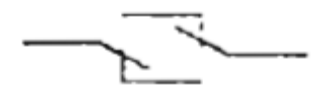

Το αντίστοιχο **Block XOR** είναι:

$$
\begin{array}{c}\n\cdots \\
\phantom{0}12 \\
\end{array} = 1 \begin{array}{c}\n\end{array}
$$

Στο **Block XOR** η έξοδος έχει την κατάσταση 1 όταν οι είσοδοι έχουν διαφορετική κατάσταση.

Πίνακας καταστάσεων **Block XOR**:

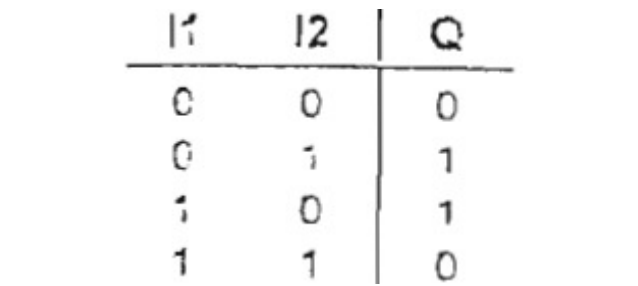

#### **1.3.4 Ειδικές Λειτουργίες**

Κατά τον προγραµµατισµό, τα Block των ειδικών λειτουργιών βρίσκονται στο µενού *SF*. Τα κυριότερα είναι τα εξής:

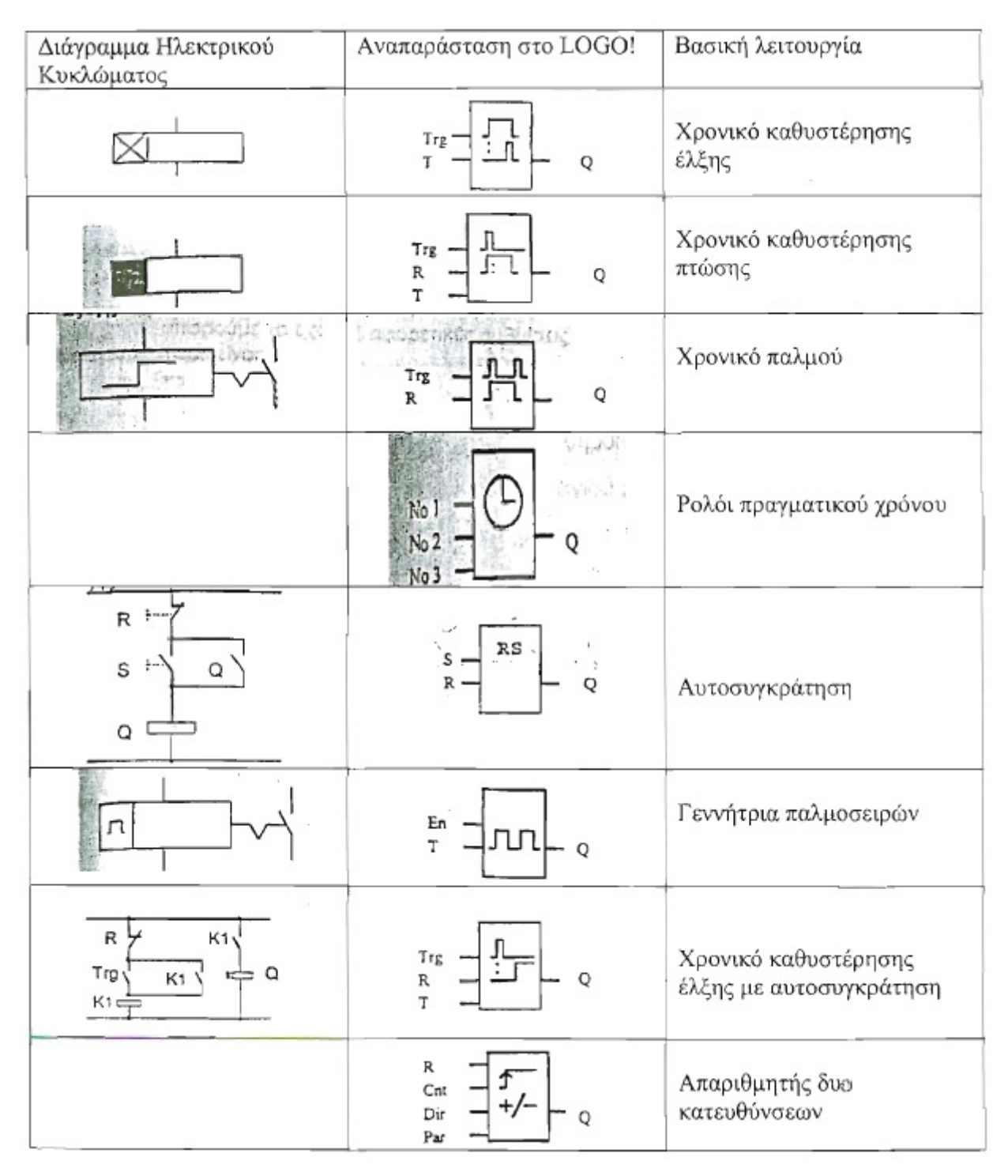

#### **Σηµείωση:**

Σε όλες τις ειδικές λειτουργίες η είσοδος R (Reset) έχει τη µεγαλύτερη ισχύ σε σχέση µε τις άλλες εισόδους.

Σε περίπτωση διακοπής και επανόδου της τάσεως , οι τρέχοντες τιµές των χρονικών και του απαριθµητή έχουν µηδενιστεί.

#### **Ακρίβεια στη µέτρηση του χρόνου**

Σε όλες τις ηλεκτρονικές συσκευές παρουσιάζονται αποκλίσεις στη µέτρηση του χρόνου. Στο *LOGO!* η απόκλιση είναι 1%.

Παράδειγµα: Σε 1 ώρα (3600 δευτερόλεπτα), η απόκλιση είναι +/- 36 δευτερόλεπτα,

#### **Χρονικό καθυστέρησης έλξης**

Το χρονικό καθυστέρησης έλξης συµβολίζεται ως εξής:

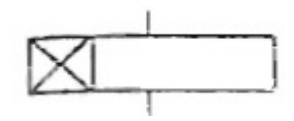

Το αντίστοιχο Block είναι:

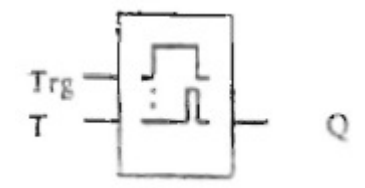

**Trg**: το χρονικό καθυστερήσεις έλξης ξεκινά τη µέτρηση του χρόνου όταν η είσοδος Trg γίνει 1. **Τ**: Τ είναι ο χρόνος µετά τη πάροδο του οποίου η έξοδος γίνεται 1 (ON).

Timing diagram

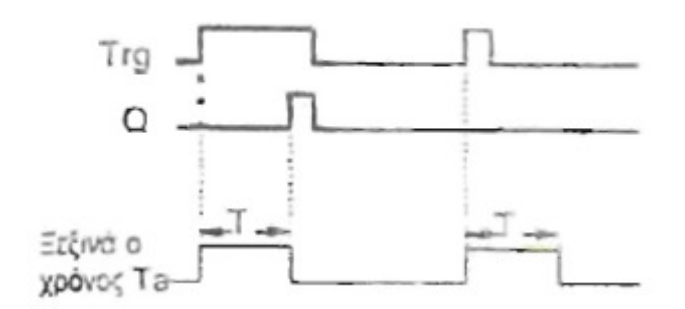

Το σηµειωµένο µε έντονη γραµµή τµήµα του διαγράµµατος είναι αυτό που φαίνεται στο Block του χρονικού.

Όταν η κατάσταση στην είσοδο Trg αλλάζει από 0 σε 1 αρχίζει να καταµετράται ο χρόνος Ta (µε Ta συµβολίζεται στη *LOGO!* η τρέχουσα τιµή του χρόνου). Αν η είσοδος Trg παραµείνει στην κατάσταση 1 τότε αν περάσει ο καθορισµένος χρόνος Τ, η έξοδος γίνεται 1 (ON).

Υπάρχει δηλαδή µια καθυστέρηση από τη στιγµή που η είσοδος γίνεται ON µέχρι και η έξοδος να γίνει ΟΝ.

Αν η κατάσταση στην είσοδο Trg αλλάξει από 1 σε 0 πριν να περάσει ο χρόνος τότε ο χρόνος Ta µηδενίζεται.

Η έξοδος γίνεται 0 όταν η είσοδος Trg έχει την κατάσταση 0.

#### **Χρονικό καθυστέρησης πτώσης**

Το χρονικό καθυστέρησης πτώσης συµβολίζεται ως εξής:

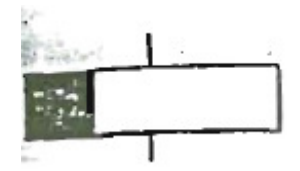

Το αντίστοιχο Block είναι:

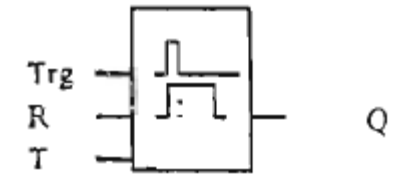

**Trg**: το χρονικό καθυστέρησης πτώσης ξεκινά τη µέτρηση του χρόνου όταν η είσοδος Trg γίνει 1. **R**: Ο χρόνος µηδενίζεται και η έξοδος γίνεται 0 όταν η είσοδος R (Reset) γίνεται 1.

**Τ**: Τ είναι ο χρόνος µετά τη πάροδο του οποίου η έξοδος γίνεται από 1 σε 0 (OFF).

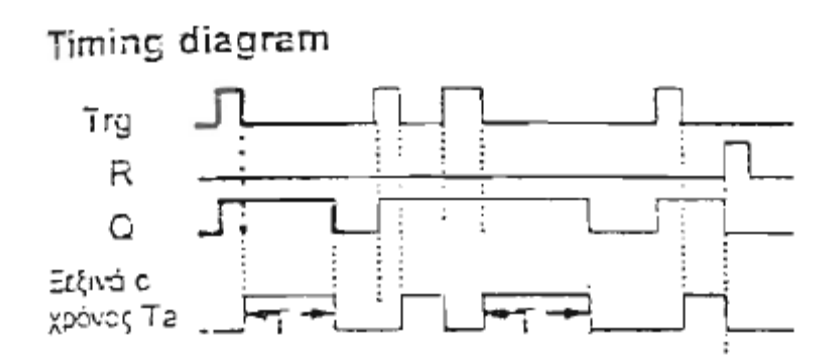

To σηµειωµένο µε έντονη γραµµή τµήµα του διαγράµµατος είναι αυτό που φαίνεται στο Block του χρονικού.

Όταν η κατάσταση στην είσοδο Trg αλλάζει και γίνεται 1 η έξοδος Q γίνεται και αυτή 1. Αν η είσοδος Trg αλλάξει από 1 σε 0, ο χρόνος Ta αρχίζει να καταµετράτε ενώ η έξοδος παραµένει 1 (ΟΝ).Όταν ο χρόνος Ta γίνει ίσος µε τον προκαθορισµένο χρόνο Τ (Ta=Τ) τότε η έξοδος γίνεται 0 (OFF).

Αν η είσοδος Trg γίνει και πάλι 0 τότε ο χρόνος Ta αρχίζει να καταµετράτε ξανά.

Ο χρόνος Ta και η έξοδος µηδενίζονται (πριν περάσει ο χρόνος Ta) αν η είσοδος R γίνει 1.

#### **Χρονικό Παλµού**

Το χρονικό παλµού συµβολίζεται ως εξής:

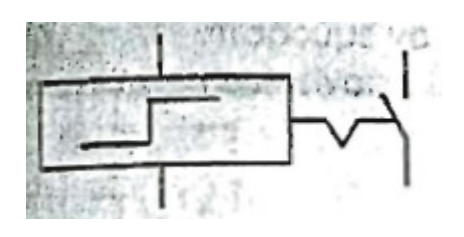

Το αντίστοιχο Block είναι:

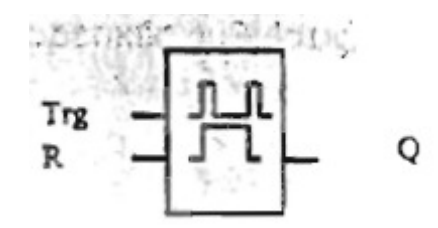

Trg: Όταν η κατάσταση στην είσοδο Trg αλλάζει από 0 σε 1 αλλάζει και η κατάσταση στη έξοδο.

R: Όταν η είσοδος R (Reset) γίνεται 1 η έξοδος γίνεται 0.

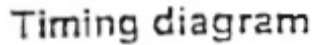

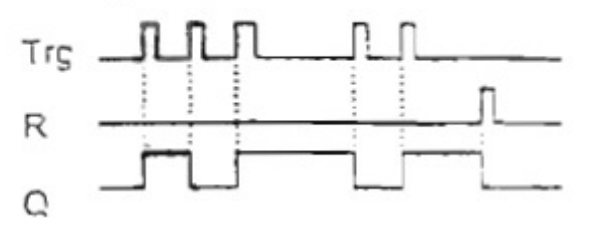

To σηµειωµένο µε έντονη γραµµή τµήµα του διαγράµµατος είναι αυτό που φαίνεται στο Block του χρονικού.

Κάθε φορά που αλλάζει η κατάσταση στην είσοδο Trg η κατάσταση της εξόδου αλλάζει. Το χρονικό παλµού επανέρχεται στην αρχική του κατάσταση όταν η είσοδος R γίνει I ή µετά από διακοπή και επανόδου της τάσης. Σε αυτές τις περιπτώσεις η έξοδος µηδενίζεται.

#### **Ρολόι Πραγµατικού Χρόνου**

Το αντίστοιχο Block είναι:

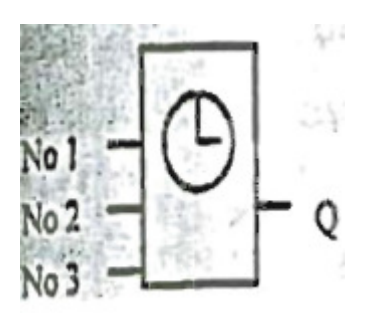

#### **Ρυθµίσεις**

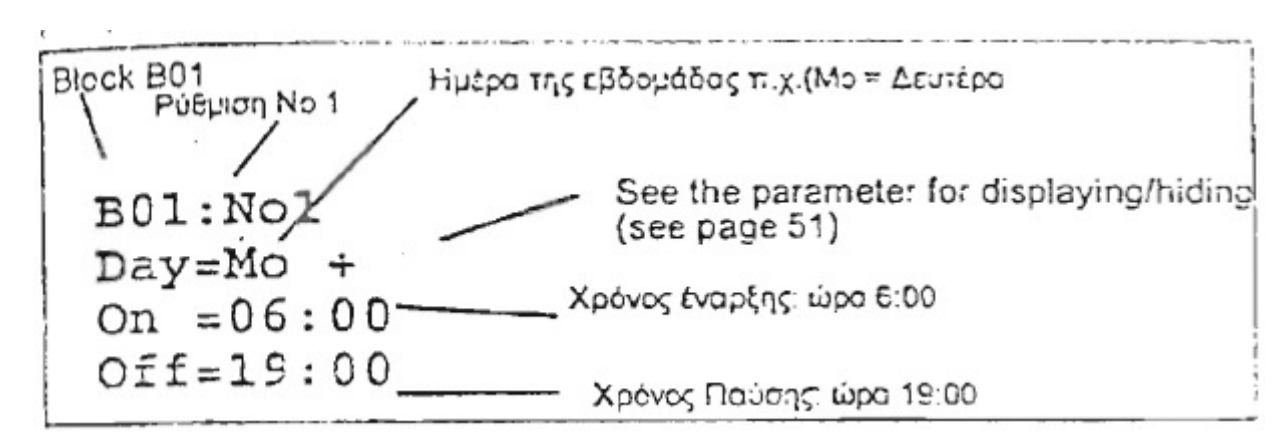

#### Ηµέρα της εβδοµάδας

Για καθορισµό της µέρας της εβδοµάδας υπάρχουν οι ακόλουθες επιλογές:

- *Κυριακή: Su*
- *∆ευτέρα: Μο*
- *Τρίτη: Tu*
- *Τετάρτη: We*
- *Πέµπτη: Th*
- *Παρασκευή: Fr*
- *Σάββατο: So*

∆ήλωση ηµέρας αρχής π.χ. ∆ευτέρα και ηµέρας λήξης π.χ. Παρασκευή: Mo...Fr

#### *Χρόνος Έναρξης*

Οποιαδήποτε χρονική στιγµή από ώρα 00:00 έως ώρα 23:59. Το σύµβολο -:- δηλώνει έλλειψη χρόνου έναρξης

#### *Χρόνος παύσης*

Οποιαδήποτε χρονική στιγµή από ώρα 00:00 έως ώρα 23:59. Το σύµβολο -:- δηλώνει έλλειψη χρόνου παύσης

#### *Λειτουργία ρολογιού σε περίπτωση πτώσης τάσης*

Το ρόλοι του *LOGO!* συνεχίζει να λειτουργεί ακόµα και όταν η τάση διακοπεί. Έχει αυτονοµία 8 ώρες.

Όταν ο χρόνος έναρξης περάσει, η έξοδος του ρολογιού γίνεται 1 εκτός αν είναι ήδη 1. Αντίστοιχα γίνεται η έξοδος 0 όταν ο χρόνος παύσης περάσει εκτός αν είναι ήδη 0.

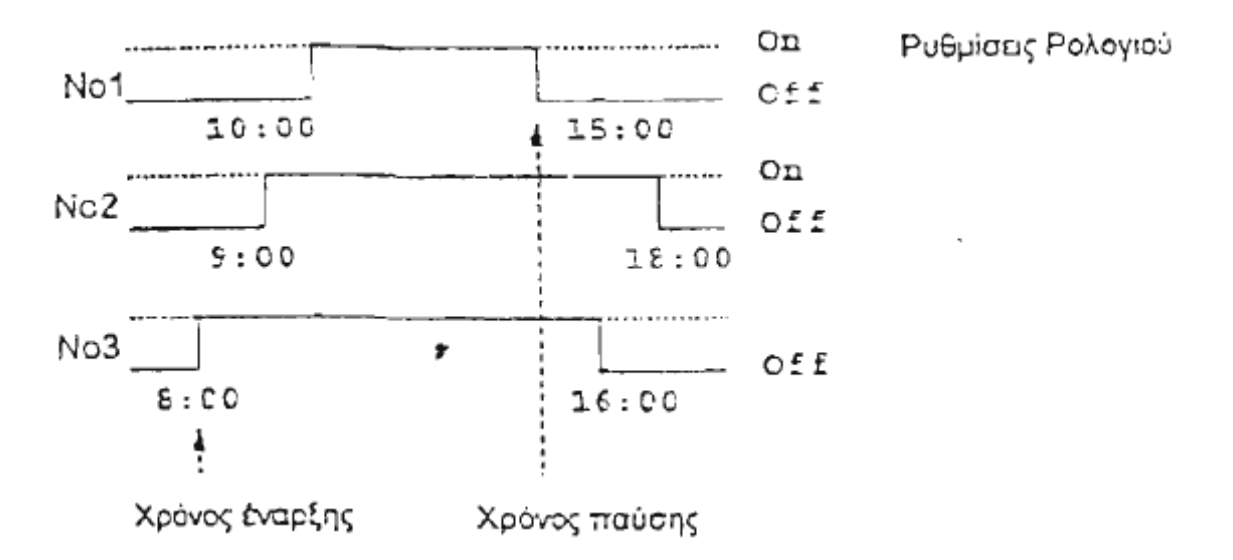

#### **Αυτοσυγκράτηση**

Πολύ συχνά υπάρχει η απαίτηση σε ένα κύκλωµα η κατάσταση ON να <<συγκρατείται>>. Αυτό ονοµάζεται αυτοσυγκράτηση και συµβολίζεται ως εξής:

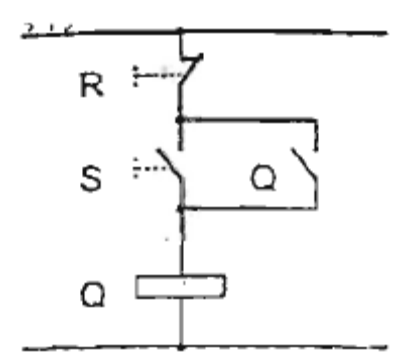

Το αντίστοιχο Block είναι:

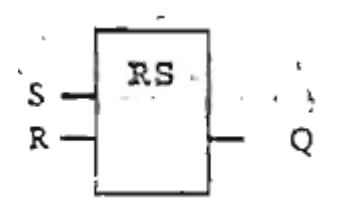

**S**: Όταν η είσοδος S γίνει 1 η έξοδος Q γίνεται 1

**R**: Η έξοδος γίνεται 0 όταν η είσοδος R(reset) γίνει 1. Η είσοδος R έχει µεγαλύτερη ισχύ από την S σε περίπτωση που γίνουν και οι δυο 1.

#### *Πίνακας καταστάσεων του Block αυτοσυγκράτησης:*

Σ' ένα Block αυτοσυγκράτησης η κατάσταση της εξόδου εξαρτάται από την κατάσταση των εισόδων και από τη προηγούµενη κατάσταση της εξόδου όπως φαίνεται και στον πίνακα:

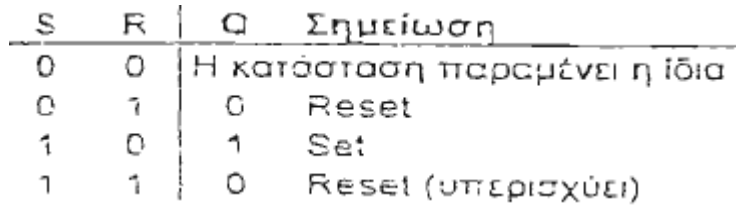

#### **Γεννήτρια παλµοσειρών**

Το χρονικό καθυστέρησης πτώσης συµβολίζεται ως εξής:

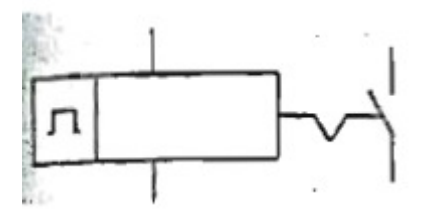

Το αντίστοιχο Block είναι:

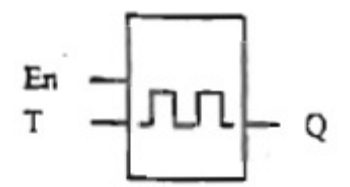

**ΕΝ**: Η γεννήτρια παλµοσειρών ξεκινά και σταµατά τη λειτουργία της ανάλογα µε την κατάσταση της εισόδου ΕΝ

**Τ**: Τ είναι ο χρόνος on/off του παλµού εξόδου

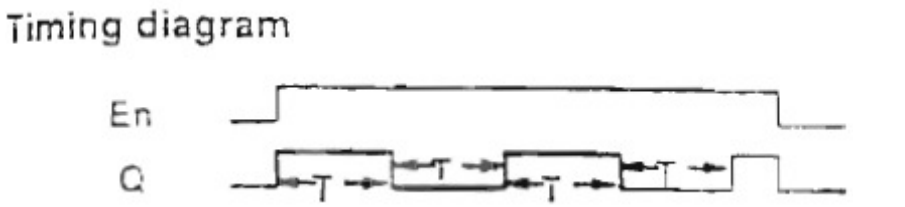

Η παράµετρος Τ καθορίζει την περίοδο on και την περίοδο off του παλµού εξόδου. Όταν η είσοδος ΕΝ γίνει 1 η έξοδος του Block γίνεται on για χρόνο Τ , µετά off για χρόνο Τ µετά πάλι ον για χρόνο Τ και συνεχίζει έτσι µέχρι η είσοδος ΕΝ να γίνει 0.

#### **Χρονικό καθυστέρησης έλξης µε αυτοσυγκράτηση**

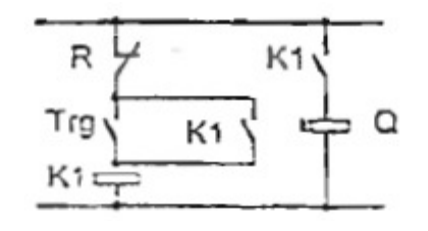

Το χρονικό καθυστέρησης έλξης µε αυτοσυγκράτηση συµβολίζεται ως εξής:

Το αντίστοιχο Block είναι:

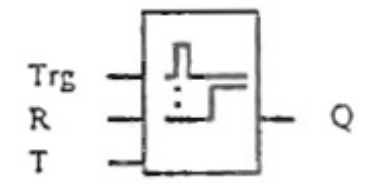

**Trg**: το χρονικό καθυστερήσεις έλξης µε αυτοσυγκράτηση ξεκινά τη µέτρηση του χρόνου όταν η είσοδος Trg γίνει 1.

**R**: Ο χρόνος µηδενίζεται και η έξοδος γίνεται 0 όταν η είσοδος R (Reset) γίνεται 1.

**Τ**: Τ είναι ο χρόνος µετά τη πάροδο του οποίου η έξοδος γίνεται από 0 σε 1 (ON).

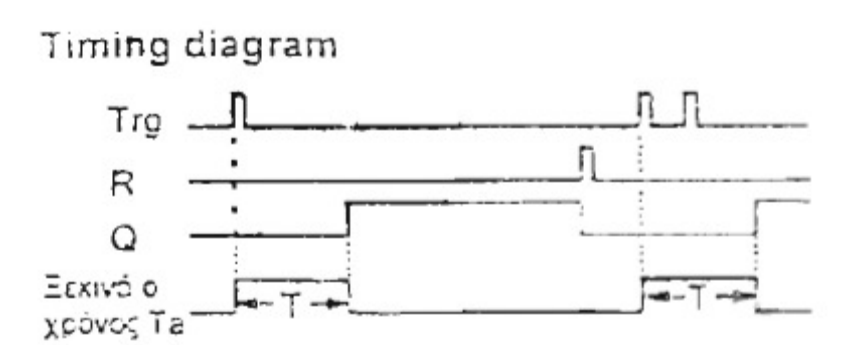

To σηµειωµένο µε έντονη γραµµή τµήµα του διαγράµµατος είναι αυτό που φαίνεται στο Block του χρονικού.

Αν η κατάσταση στην είσοδο Trg αλλάξει από 0 σε 1, ο χρόνος Ta αρχίζει να καταµετράται. Όταν ο χρόνος Ta γίνει ίσος µε τον προκαθορισµένο χρόνο Τ (Ta= Τ) η έξοδος γίνεται 1 (ON). Άλλη αλλαγή στην κατάσταση της εισόδου Trg δεν επηρεάζει τον χρόνο Ta. Ο χρόνος Ta και η έξοδος µηδενίζονται µόνο όταν η είσοδος R γίνει 1 (ON)

#### **Απαριθµητής δυο κατευθύνσεων**

Το αντίστοιχο Block είναι:

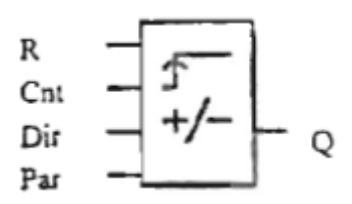

**R**: Όταν η είσοδος R (Reset) γίνεται 1 η έξοδος και η τρέχουσα τιµή του απαριθµητή γίνονται 0.

**Cnt**: Ο απαριθµητής µέτρα τις αλλαγές κατάστασης από 0 σε 1 στην είσοδο Cnt. Αλλαγές κατάστασης από 1 σε 0 δε µετριούνται. Η µέγιστη συχνότητα που µπορεί να µετρηθεί είναι 5 Hz.

**Dir**: Η κατεύθυνση της απαρίθµησης καθορίζεται µε την είσοδο Dir:

- Dir=0: Μέτρηση προς τα πάνω
- Dir=1: Μέτρηση προς τα κάτω

Ο απαριθµητής µέτρα από το 0 έως και ±9999. σε περίπτωση που ξεπεραστεί το όριο ο απαριθµητής σταµατά.

**Par**: Αν η τιµή του απαριθµητή γίνει ίση ή µεγαλύτερη από την τιµή που καθορίζουµε στην παράµετρο Par, η έξοδος γίνεται 1 (ON). Η τιμή της παραμέτρου Par μπορεί να είναι από 0 έως και ±9999

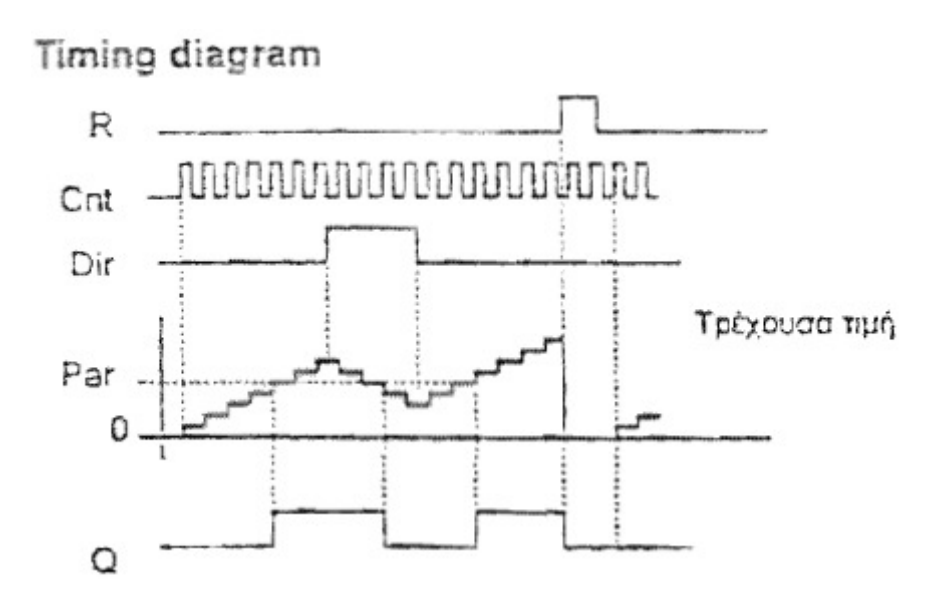

### **ΚΕΦΑΛΑΙΟ 4**

### **∆ΗΜΙΟΥΡΓΙΑ ΤΟΥ ΠΡΟΓΡΑΜΜΑΤΟΣ ΠΟΥ ΧΡΗΣΙΜΟΠΟΙΕΙ Ο ΠΙΝΑΚΑΣ ΕΛΕΓΧΟΥΣ ΜΕΣΩ TOY LOGO!SOFT Comfort**

#### **1.4.1 ΚΑΤΑΝΟΗΣΗ ΤΗΣ ΧΡΗΣΗΣ ΤΟΥ LOGO!SOFT Comfort**

ΓΕΝΙΚΗ ΕΠΕΞΗΓΗΣΗ ΤΟΥ ΠΕΡΙΒΑΛΛΟΝΤΟΣ TOY *LOGO!SOFT Comfort* 

- *ΜΠΑΡΕΣ ΕΝΤΟΛΩΝ ΚΑΙ ΚΑΤΑΣΤΑΣΕΩΝ*
- *ΠΙΝΑΚΕΣ ΚΑΙ ΠΑΡΑΘΥΡΑ ΤΟΥ ΠΡΟΓΡΑΜΜΑΤΟΣ*

#### **ΓΕΝΙΚΗ ΕΠΕΞΗΓΗΣΗ TOY LOGO!SOFT Comfort**

Με το άνοιγµα του προγράµµατος κάνουµε click στο:

Τώρα βλέπουµε το συνολικό παράθυρο εφαρµογών:

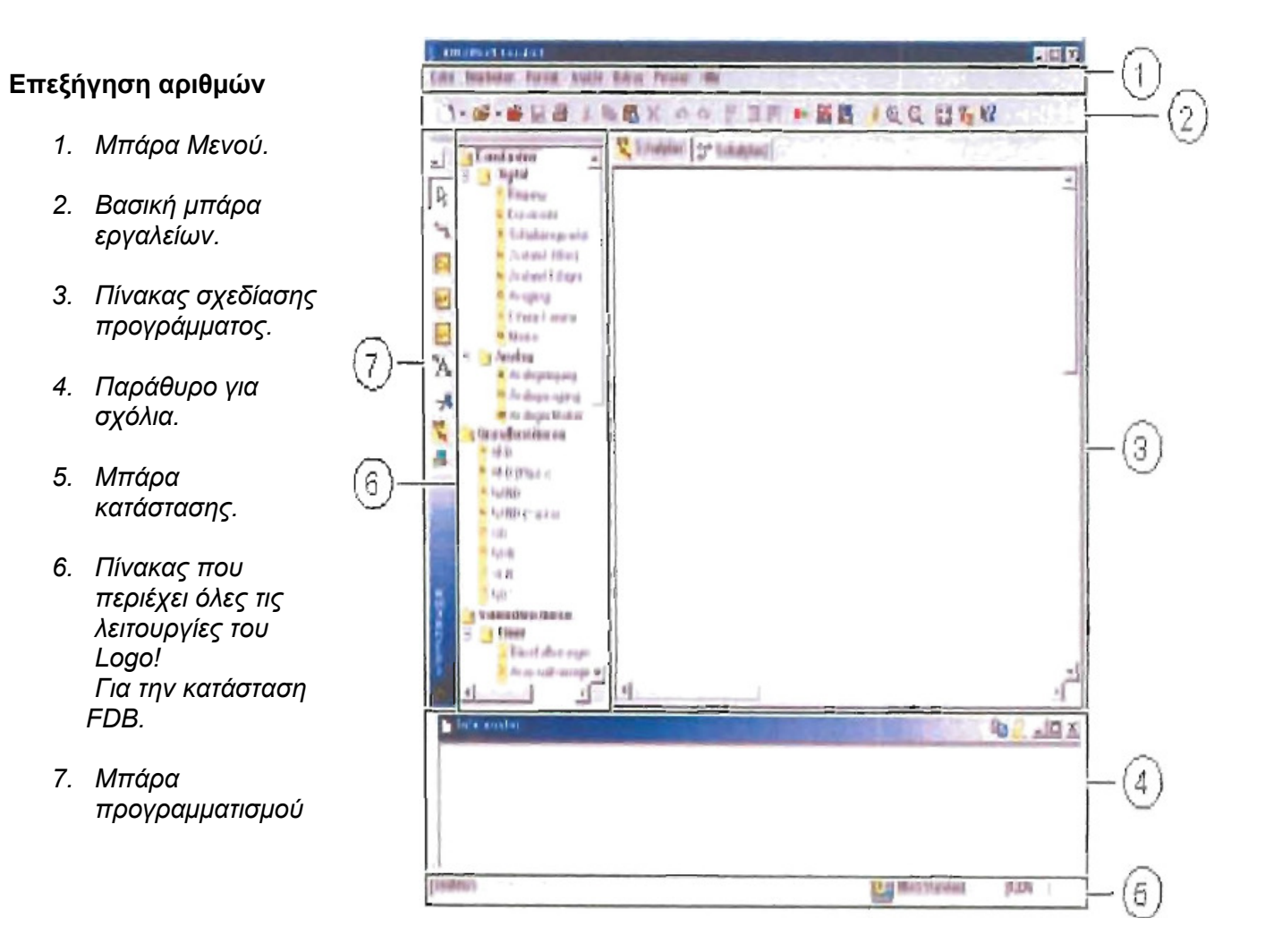

#### **1. Μπάρα Μενού**

Η µπάρα του µενού βρίσκετε στη κορυφή του παραθύρου του προγράµµατος *LOGO!SOFT Comfort*

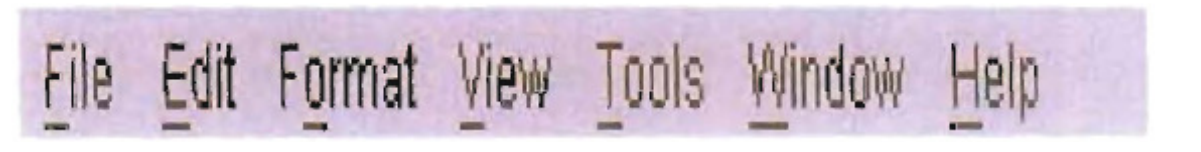

Περιλαµβάνει όλες τις απαραίτητες εντολές για διαχείριση και επεξεργασία του δηµιουργούµενου προγράµµατος

#### **2. Βασική Μπάρα εργαλείων**

Ακριβώς κάτω από τη µπάρα του µενού βρίσκεται η µπάρα µε τις βασικές εργασίες του προγράµµατος όπως «αποθήκευση» «αντιγραφή» κ.τ.λ.

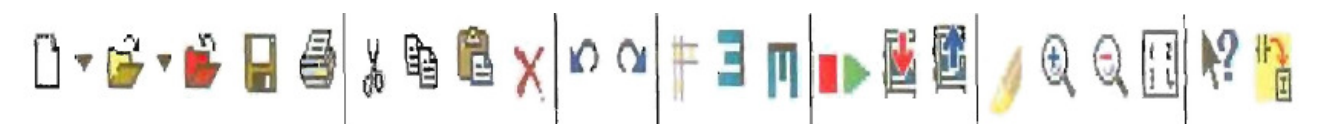

#### **3. Πίνακας σχεδίασης προγράµµατος**

Εδώ θα δηµιουργήσουµε το πρόγραµµα που θα ελέγχει το σύστηµα *LOGO!*

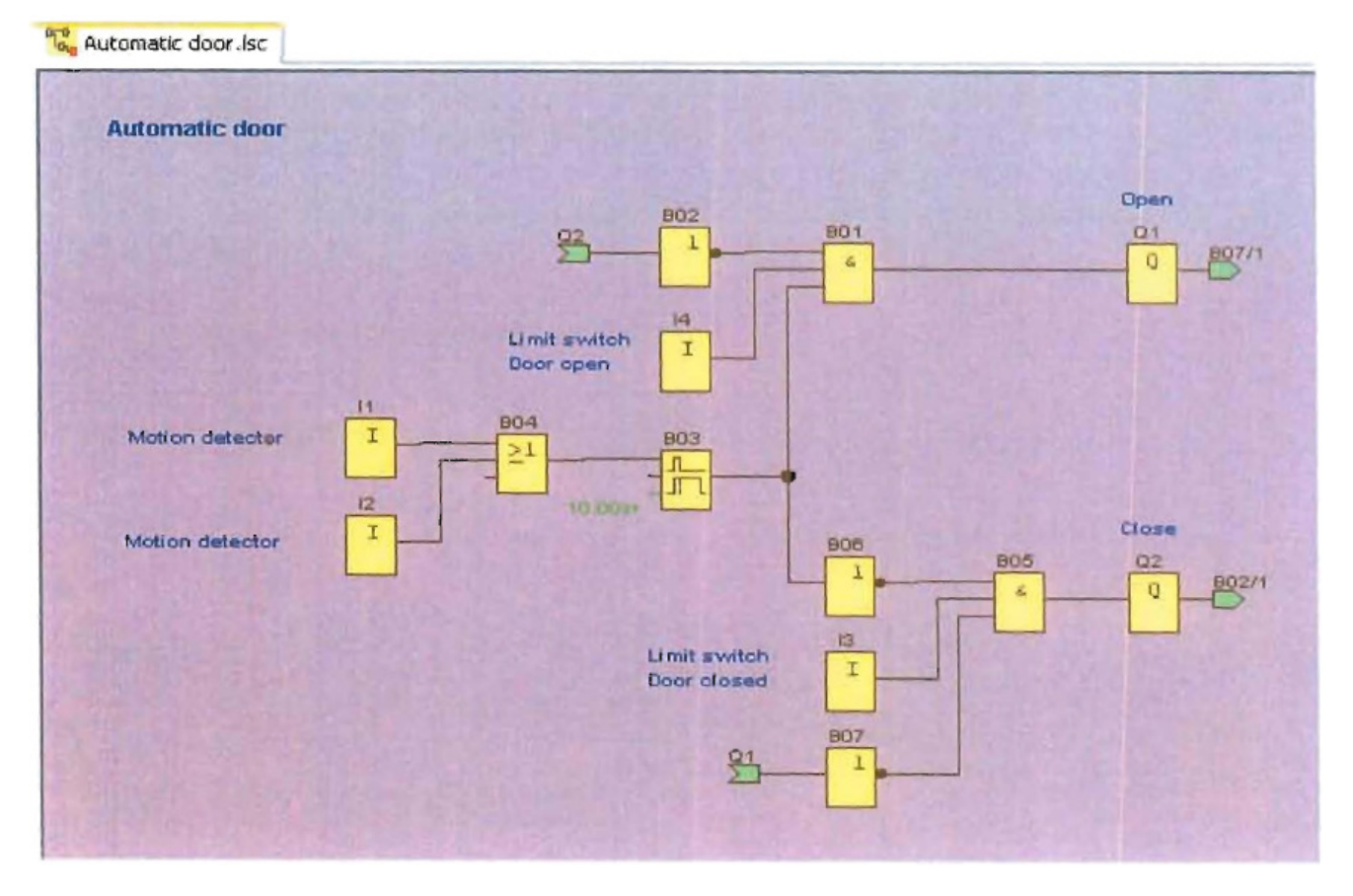

Στον παραπάνω πίνακα φαίνεται µια εφαρµογή αυτόµατης πόρτας µέσα από παράδειγµα του *LOGO!SOFT COMFORT*.

#### **4. Παράθυρο για σχόλια**

Ένα παράθυρο για τα σχόλια του χρήστη σχετικά µε το πρόγραµµα του καθώς και διάφορες άλλες διευκρινήσεις που θέλει να βάλει σχετικά µε αυτό.

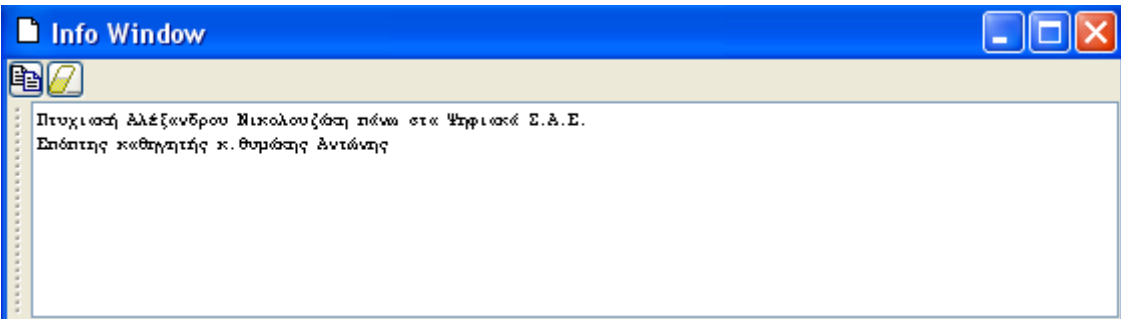

#### **5. Μπάρα κατάστασης**

Η µπάρα κατάστασης µας δίνει χρήσιµες συνοπτικές πληροφορίες για το κάθε εργαλείο καθώς και για τις λειτουργίες που αυτό κάνει, για την κατάσταση στην οποία βρίσκετε το *LOGO!* **(STOP - RUN)** και το ποσοστό του *ZOOM*

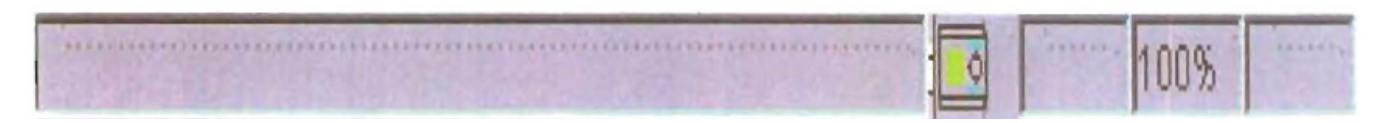

#### **6. Πίνακας που περιέχει όλες τις λειτουργίες του** *LOGO!SOFT Comfort* **για την κατάσταση FDB**

Ο πίνακας αυτός έχει όλες της διαθέσιµες λειτουργίες του *LOGO!SOFT Comfort* βάση των οποίων θα δηµιουργήσουµε τα προγράµµατα µας. Έχει:

- Τις *βασικές ψηφιακές πύλες* σε µορφή τροποποιηµένη από το *LOGO!SOFT Comfort* και
- *Εξειδικευµένες λειτουργίες*

#### *Βασικές λειτουργίες*

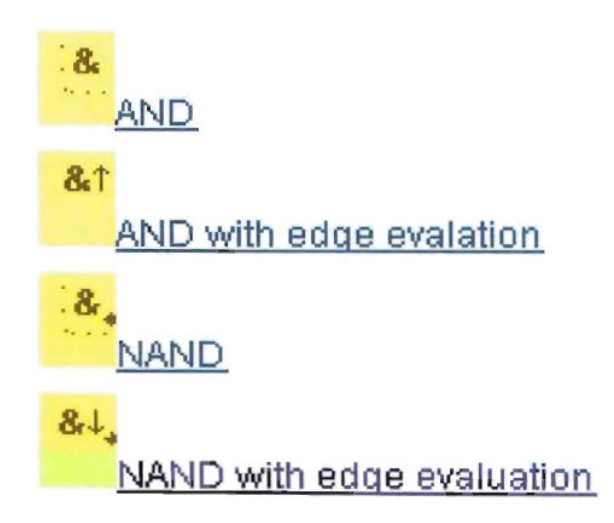

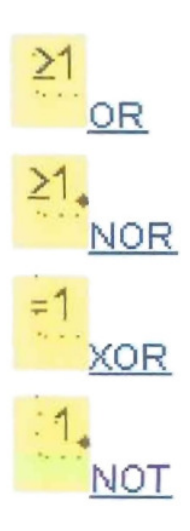

#### *Εξειδικευµένες λειτουργίες*

**Threshold trigger** 

Στις βασικές λειτουργίες περιλαµβάνονται όλες οι βασικές πύλες ψηφιακής λογικής σε µορφή block ώστε ακόµα και ένας αρχάριος να µπορέσει να δηµιουργήσει βασικά συστήµατα.

Αντίθετα στις εξειδικευμένες λειτουργίες που ακολουθούν υπάρχουν διάφορα block τα οποία θα χρησιµεύσουν µόνο σε κάποιον που έχει κάποια εξοικείωση µε τη χρήση της γλώσσας του *LOGO!SOFT Comfort* και θέλει κάτι για πολύ συγκεκριµένες εφαρµογές.

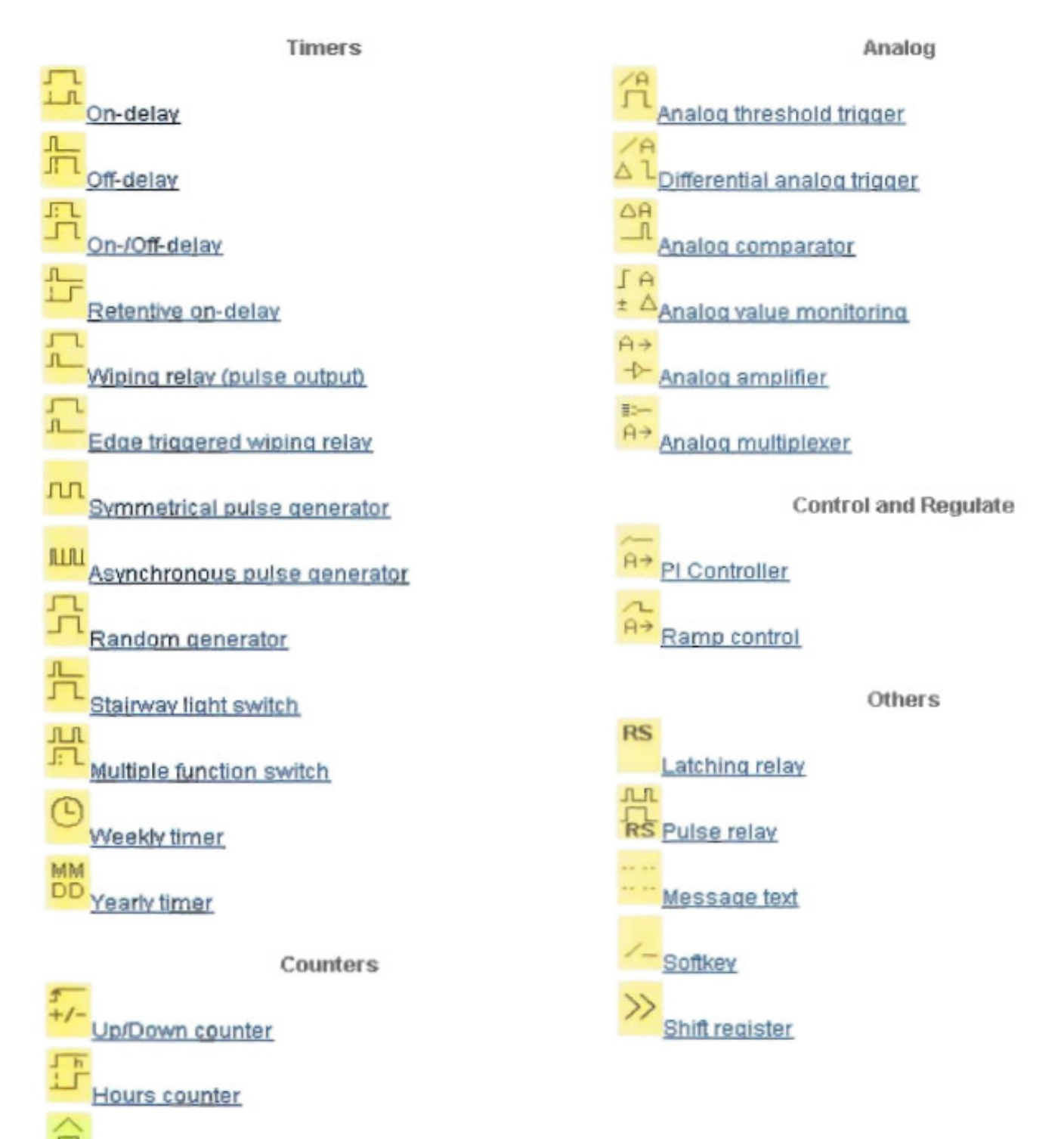

#### **7. Μπάρα προγραµµατισµού**

Η µπάρα προγραµµατισµού περιλαµβάνει διάφορες βασικές λειτουργίες σε µορφή συντόµευσης για την ευχέρεια του χρήστη

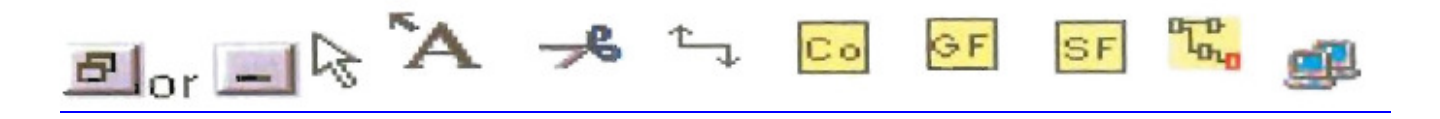

#### **1.4.2 ΠΑΡΑ∆ΕΙΓΜΑ ∆ΗΜΙΟΥΡΓΙΑΣ ΠΡΟΓΡΑΜΜΑΤΟΣ ΜΕ ΤΗ ΧΡΗΣΗ TOY** *LOGO!SOFT Comfort*

Απλή εφαρµογή για την κατανόηση του περιβάλλοντος και επίδειξη της δυνατότητας αυτόµατης εξοµοίωσης

#### *1ο Βήµα*

Με το που θα ανοίξουµε ένα κενό αρχείο βάση της διαδικασίας που προαναφέραµε θα έχουµε µπροστά µας την αρχική επιφάνια εργασίας του LOGO!SOFT Comfort

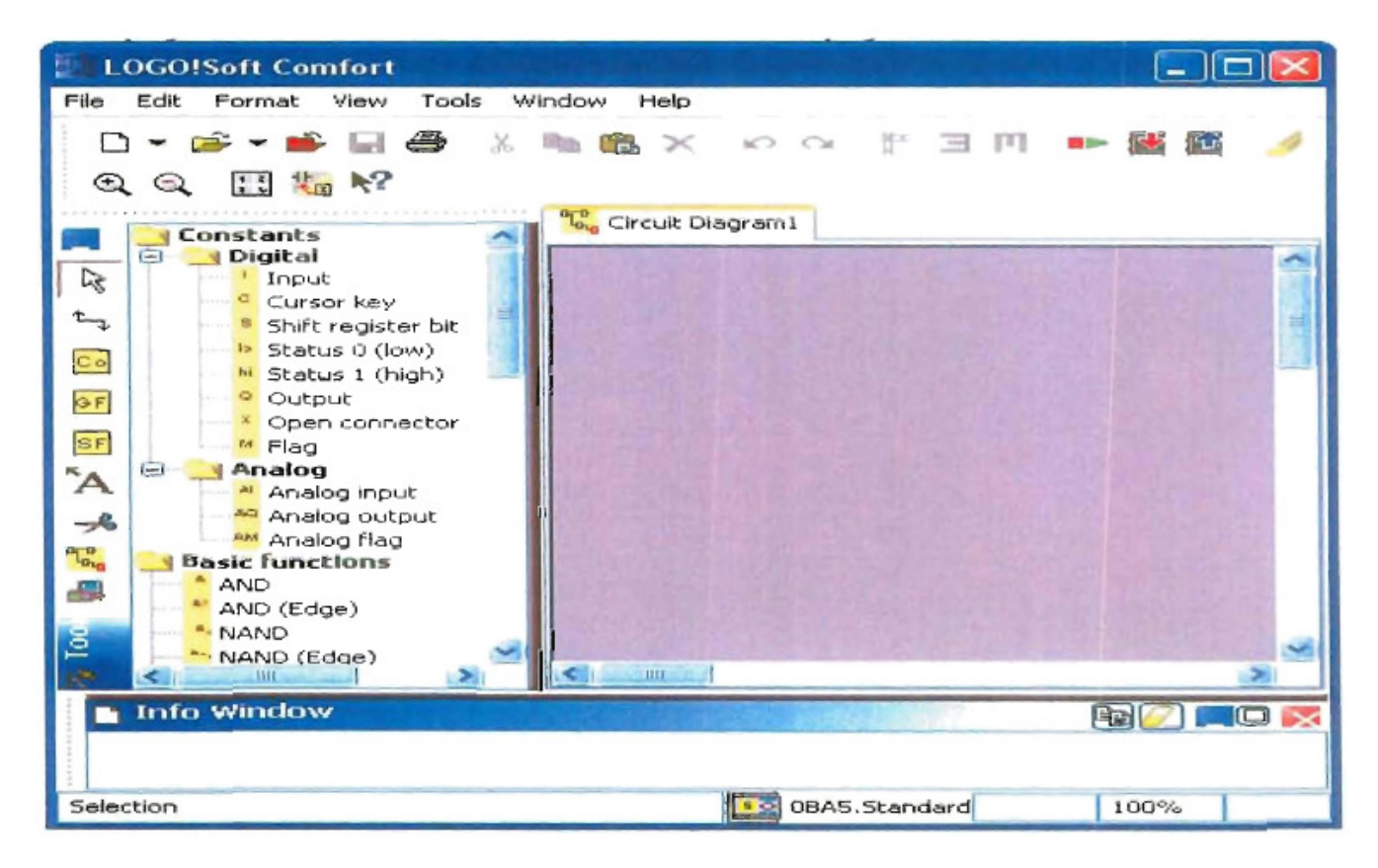

#### *2ο Βήµα*

Τοποθετούµε τον κέρσορα πάνω σε ένα εικονίδιο στο πίνακα των λειτουργιών και αυτόµατα µας δείχνει το επιλεγµένο στοιχείο.

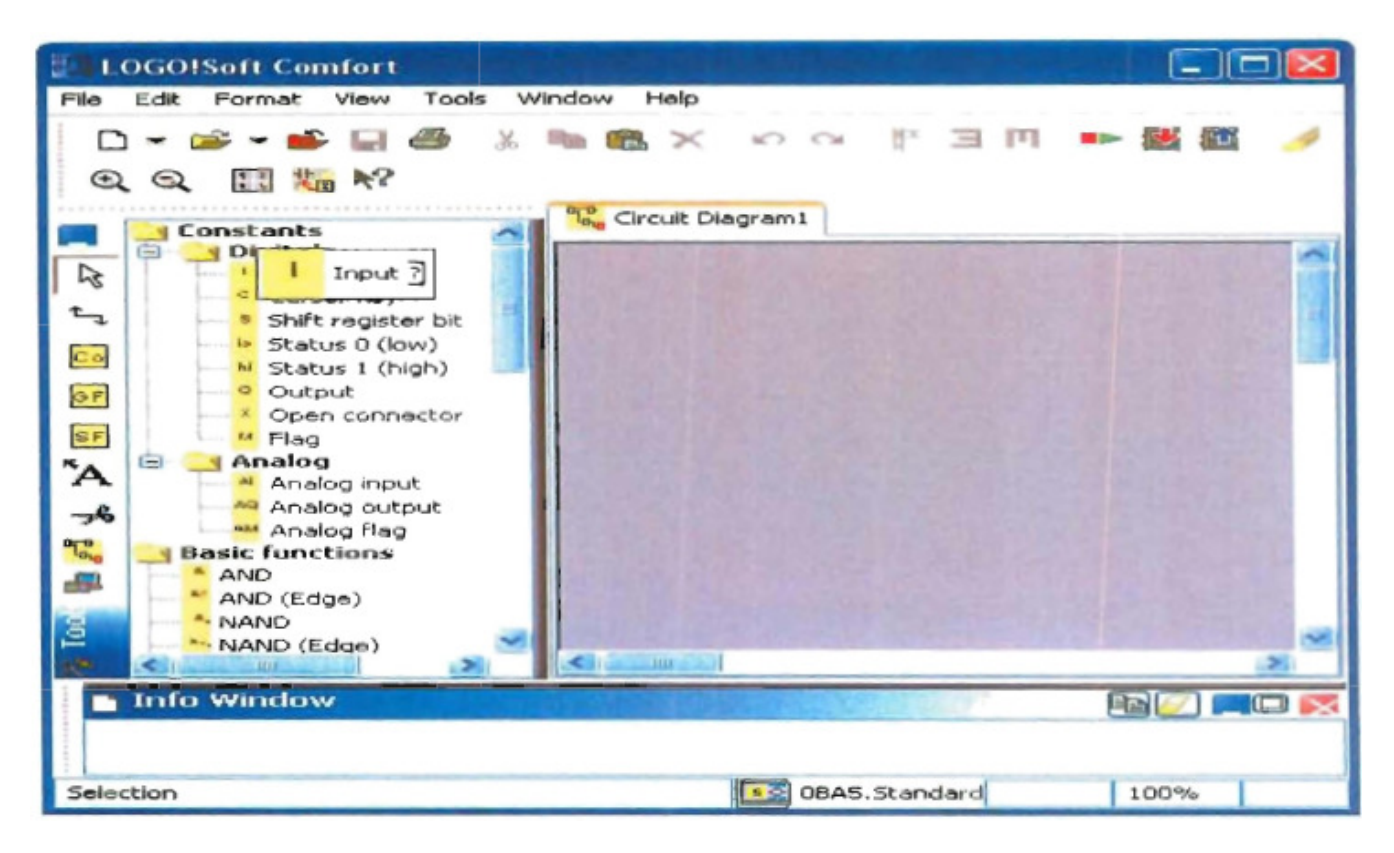

#### *3ο Βήµα*

Με απλό αριστερό κλικ πάνω στο στοιχείο που θέλουµε να εισάγουµε επιλέγετε στον κέρσορα µας και µετά πάλι µε απλό αριστερό κλικ τοποθετείται πάνω στον πίνακα σχεδίασης.

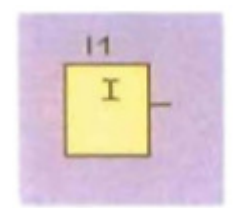

Εάν συνεχίσουμε να κλικάρουμε πάνω στην οθόνη με το ήδη επιλεγµένο στοιχείο τότε αυτό θα εµφανίζεται µε αύξοντα αριθµό.

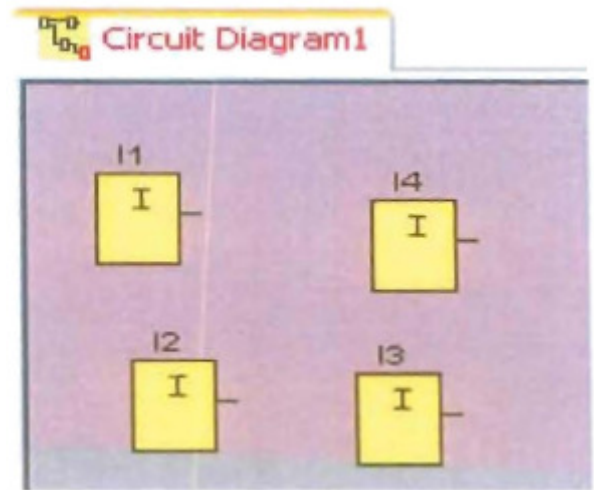

#### *4ο Βήµα*

Για το παράδειγµα θα χρησιµοποιήσουµε µόνο µια είσοδο και µια έξοδο τις οποίες συνδέουµε µέσω της µπάρας προγραµµατισµού.

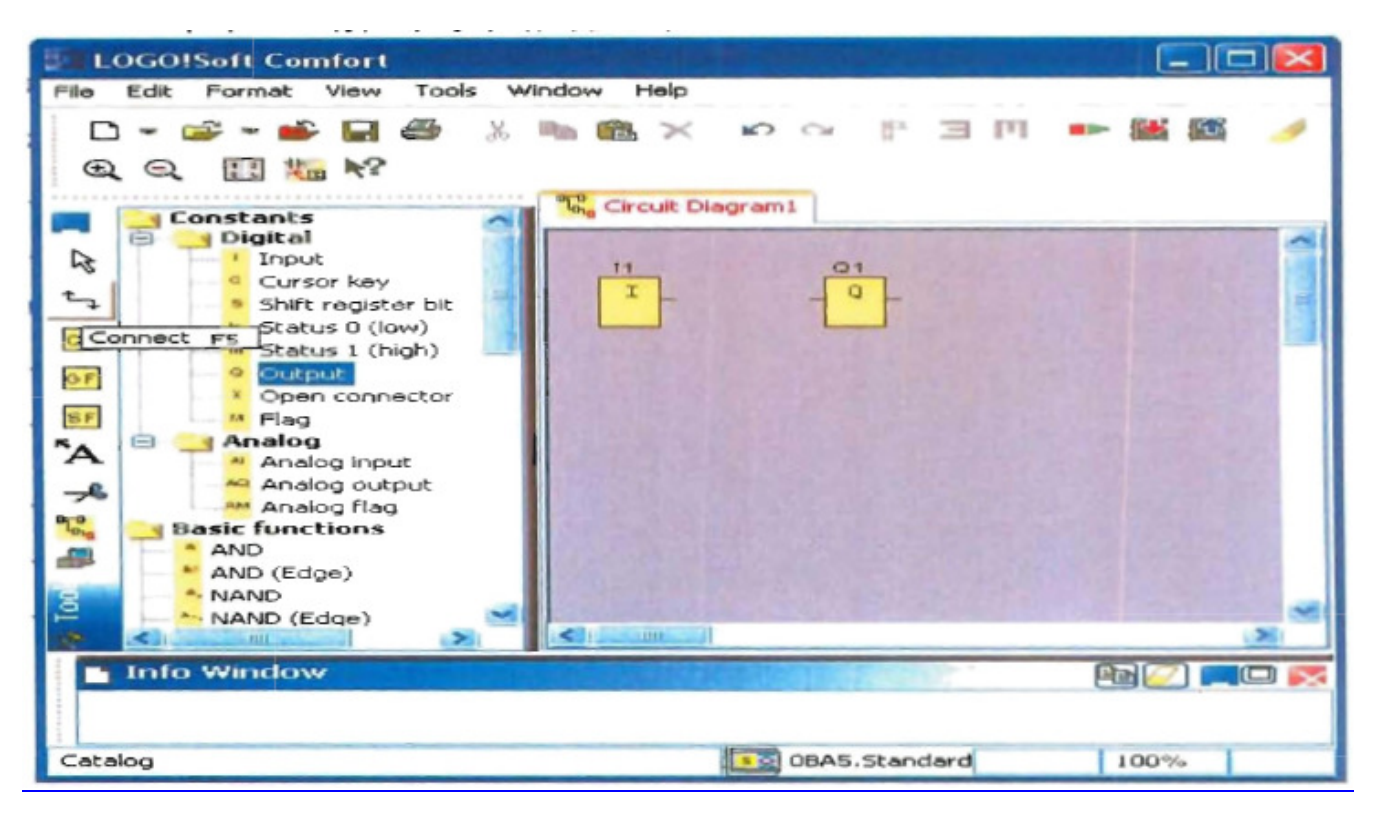

#### *Σύνδεση των στοιχείων*

Απλά τραβώντας την έξοδο του 1ου στοιχείου στην είσοδο του 2ου ενώνονται µεταξύ τους.

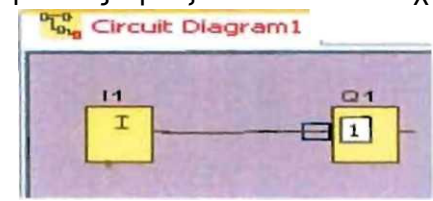

2)

1)

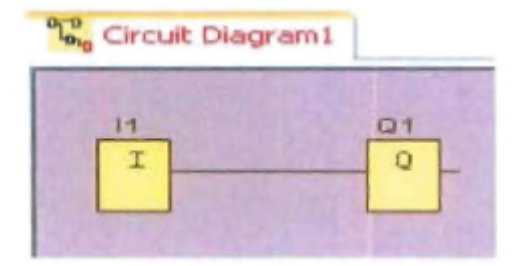

Επίσης µε δεξί κλικ στη επιφάνια προγραµµατισµού εµφανίζεται η διπλανή λίστα η οποία µας παρέχει το προηγούµενο αλλά και πολλά άλλα εργαλεία.

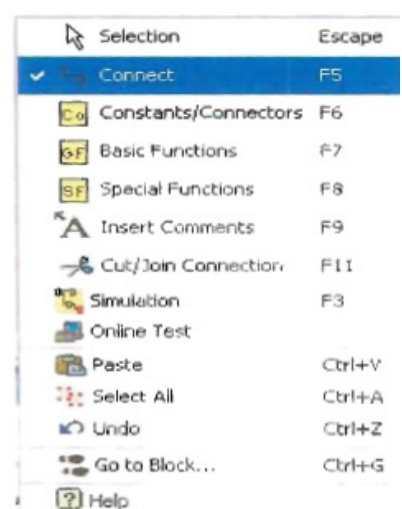

#### **1.4.3 ΕΞΟΜΟΙΩΣΗ ΤΟΥ ΠΡΟΓΡΑΜΜΑΤΟΣ**

Έχοντας ολοκληρώσει το πρώτο µας πρόγραµµα πηγαίνουµε τον κέρσορα στη **µπάρα προγραµµατισµού (7)** και πατάµε το simulation.

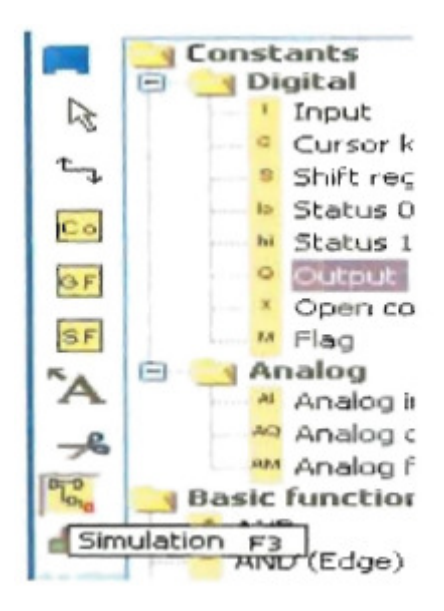

Μετά στην νέα µπάρα που εµφανίζεται (**simulation bar**) εµφανίζονται οι είσοδοι του κυκλώµατος ως διακόπτες και οι έξοδοι ως λαµπτήρες.

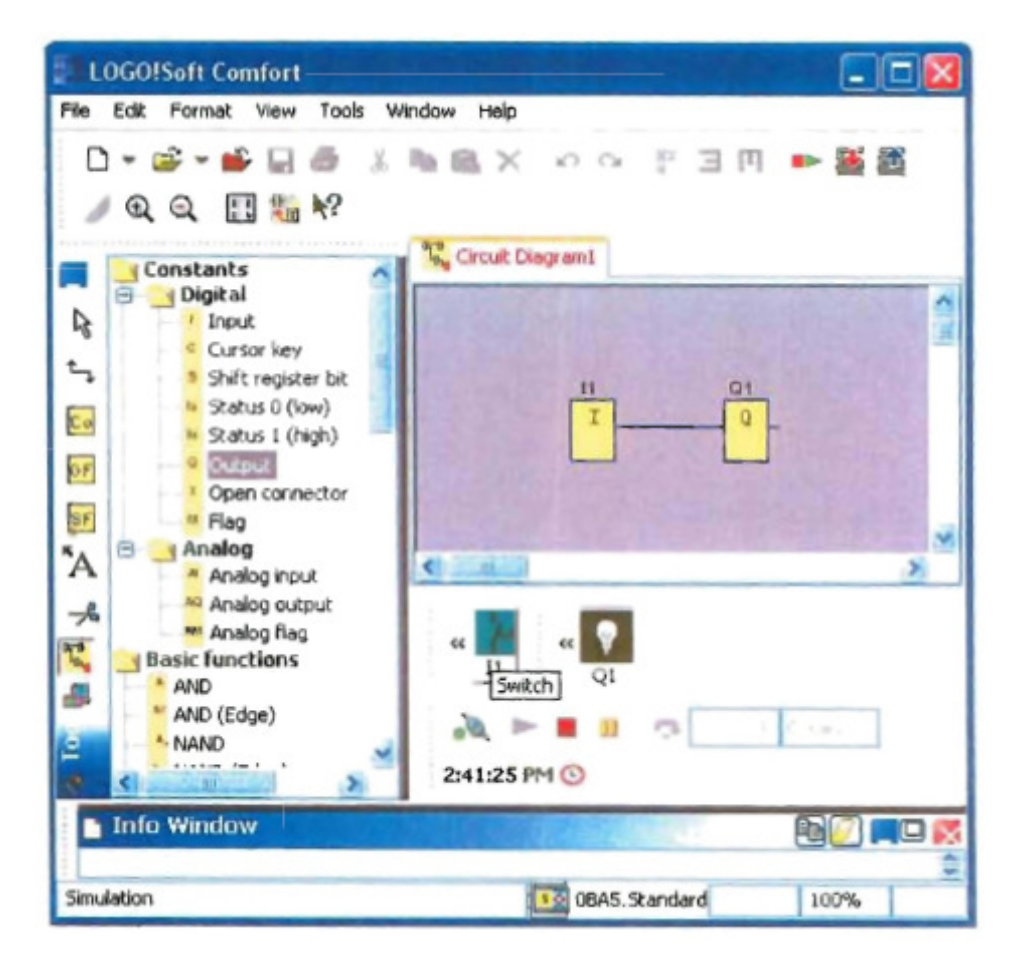

Με ένα απλό πάτηµα του πλήκτρου switch το πρόγραµµα εξοµοιώνεται και µας δείχνει απευθείας το πρόγραµµα αν λειτουργεί η έξοδος και πως πάνε τα ρεύµατα.

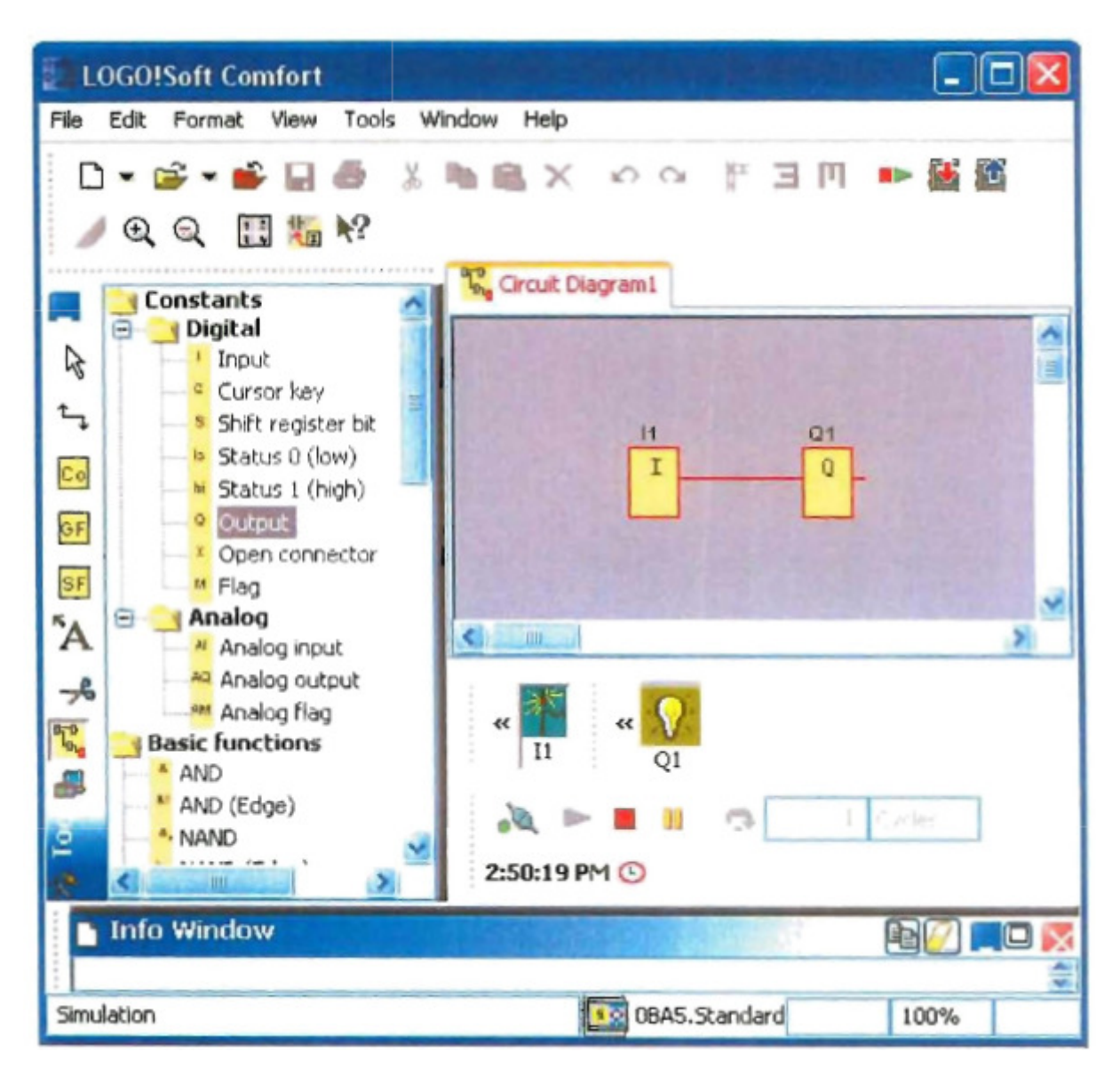

Έχοντας τώρα τη γνώση της χρήσης λειτουργίας του προγράµµατος µας προχωράµε στη κατασκευή του προγράµµατος ελέγχου του πίνακα.

#### **1.4.4 ΒΑΣΙΚΕΣ ΛΕΙΤΟΥΡΓΙΕΣ ΤΟΥ ΠΙΝΑΚΑ ΚΑΙ ΠΩΣ ΜΕΤΑΦΡΑΣΤΗΚΑΝ ΣΤΗ ΓΛΩΣΣΑ LOGO**

Από τη στιγµή που ο πίνακας θα δέχεται µια εντολή για άνοιγµα κάποιας εξόδου από ένα στοιχείο, δεν ήθελα να έχει ταυτόχρονη λειτουργία µε τους διακόπτες που έχω βάλει απλά για εξοµοίωση του συστήµατος (κυρίως χρήσιµη σε µετέπειτα επεκτάσεις της πτυχιακής). Αποφάσισα ότι θα πρέπει στην περίπτωση που θα ανοίξουν ταυτόχρονα δυο είσοδοι που θα χρησιµοποιούν την ίδια έξοδο, η έξοδος να παραµένει κλειστή.

Η Ψηφιακή πύλη που κάνει αυτή τη λειτουργία είναι η πύλη XOR.

Έτσι χρησιµοποίησα το block αυτής της πύλης για να συνδέσω τις εισόδους που ήθελα να ελέγξω τη ταυτόχρονη λειτουργία τους πριν τους ενώσω µε την αντίστοιχη έξοδο.

Επίσης έκρινα απαραίτητο ορισµένες έξοδοι να παραµείνουν σε λειτουργία για µεγαλύτερο διάστηµα µετά το άνοιγµα του διακόπτη.

Γι' αυτό χρησιµοποίησα timers off-delay, καθώς η λειτουργία τους θα ήταν η ιδανική.

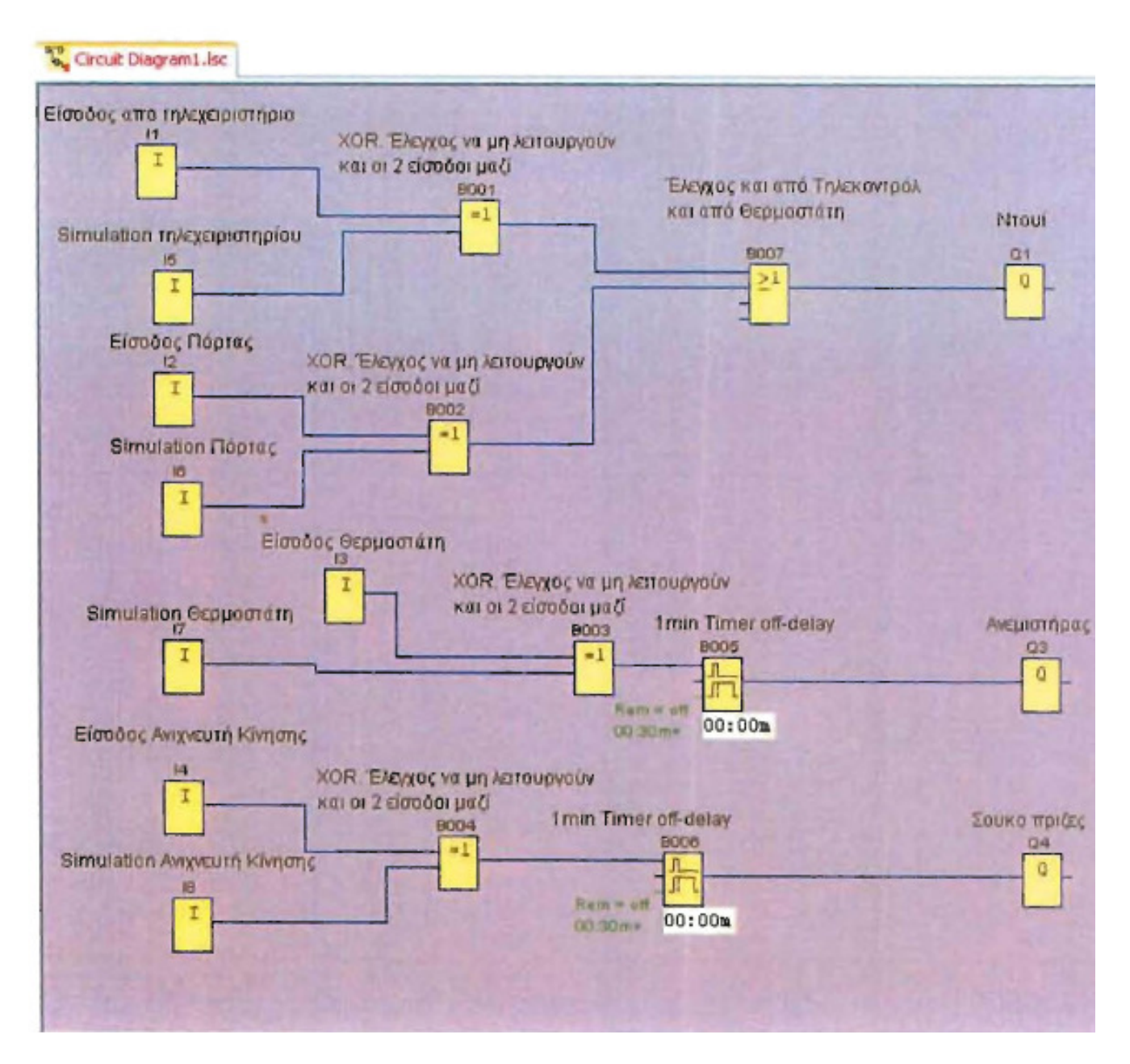

Έτσι κατέληξα στην τελική µορφή του προγράµµατος:

#### **1.4.5 ΑΝΑΛΥΤΙΚΗ ΕΠΙ∆ΕΙΞΗ ΤΟΥ ΠΙΝΑΚΑ ΜΕΣΩ ΤΗΣ ΕΞΟΜΟΙΩΣΗΣ**

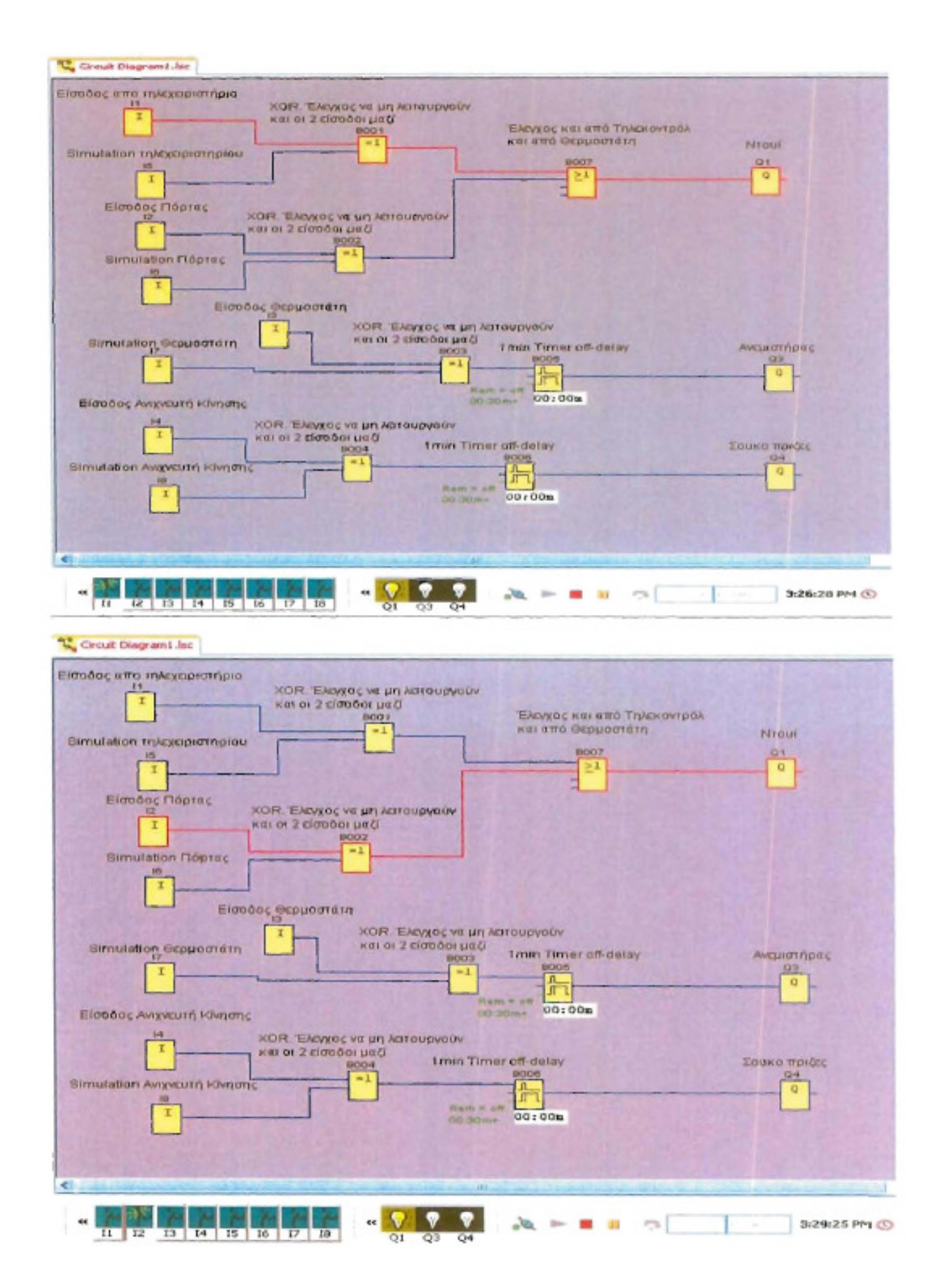

Με την ενεργοποίηση του είτε του τηλεχειριστηρίου είτε της µαγνητικής εισόδου (πόρτα) ενεργοποιείται το ντουί µε τη λάµπα. ΟΧΙ όµως όταν έχουν ενεργοποιηθεί ταυτόχρονα και οι εξοµοιώσεις.

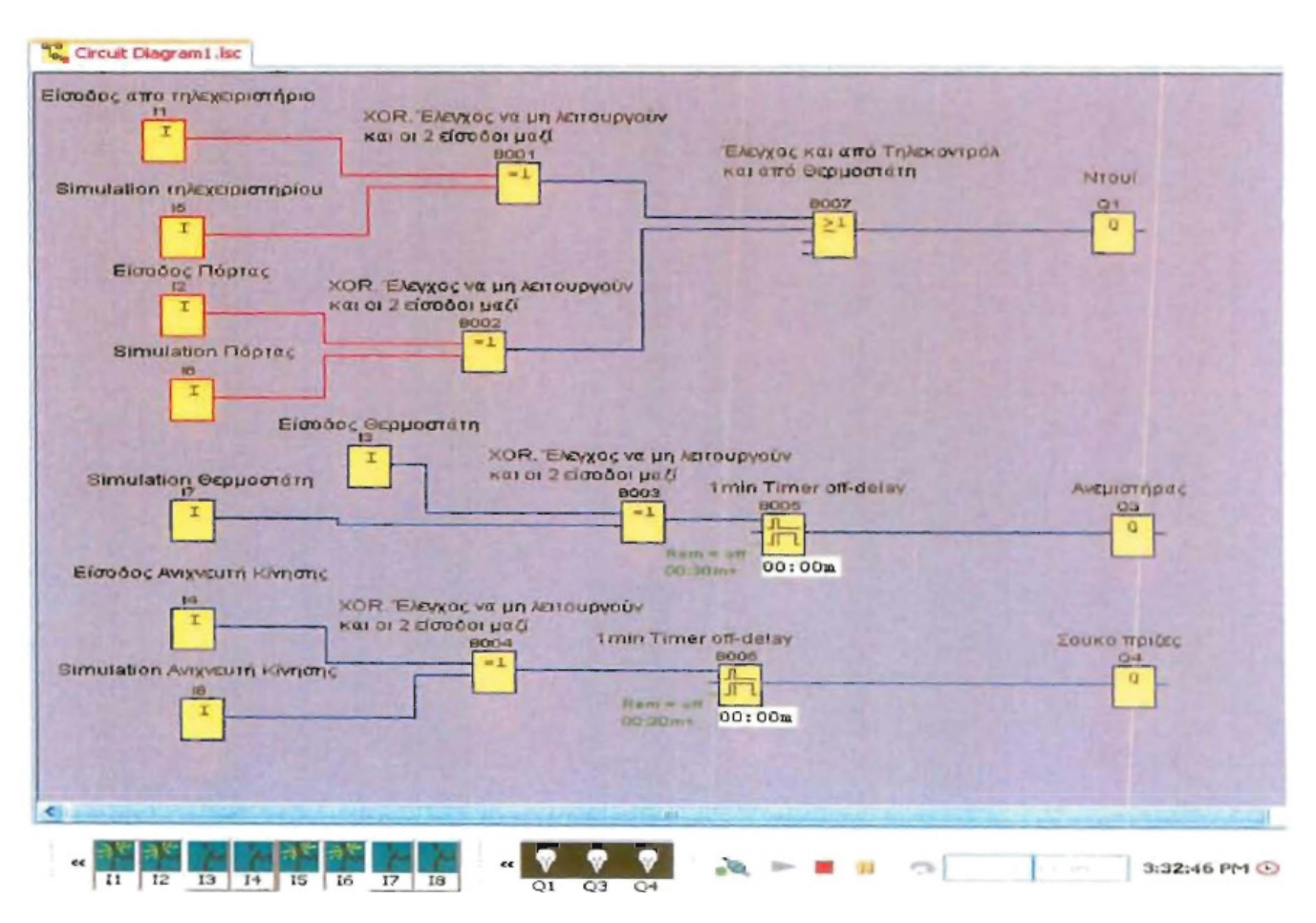

Οι είσοδοι του θερµοστάτη και του ανιχνευτή κίνησης ενεργοποιούν τον ανεµιστήρα και τις πρίζες αντίστοιχα. Έχει εφαρµοστεί µια χρονοκαθυστέρηση στις εισόδους για να µένουν 30 δευτερόλεπτα ανοιχτές µετά το σβήσιµο των εισόδων τους.

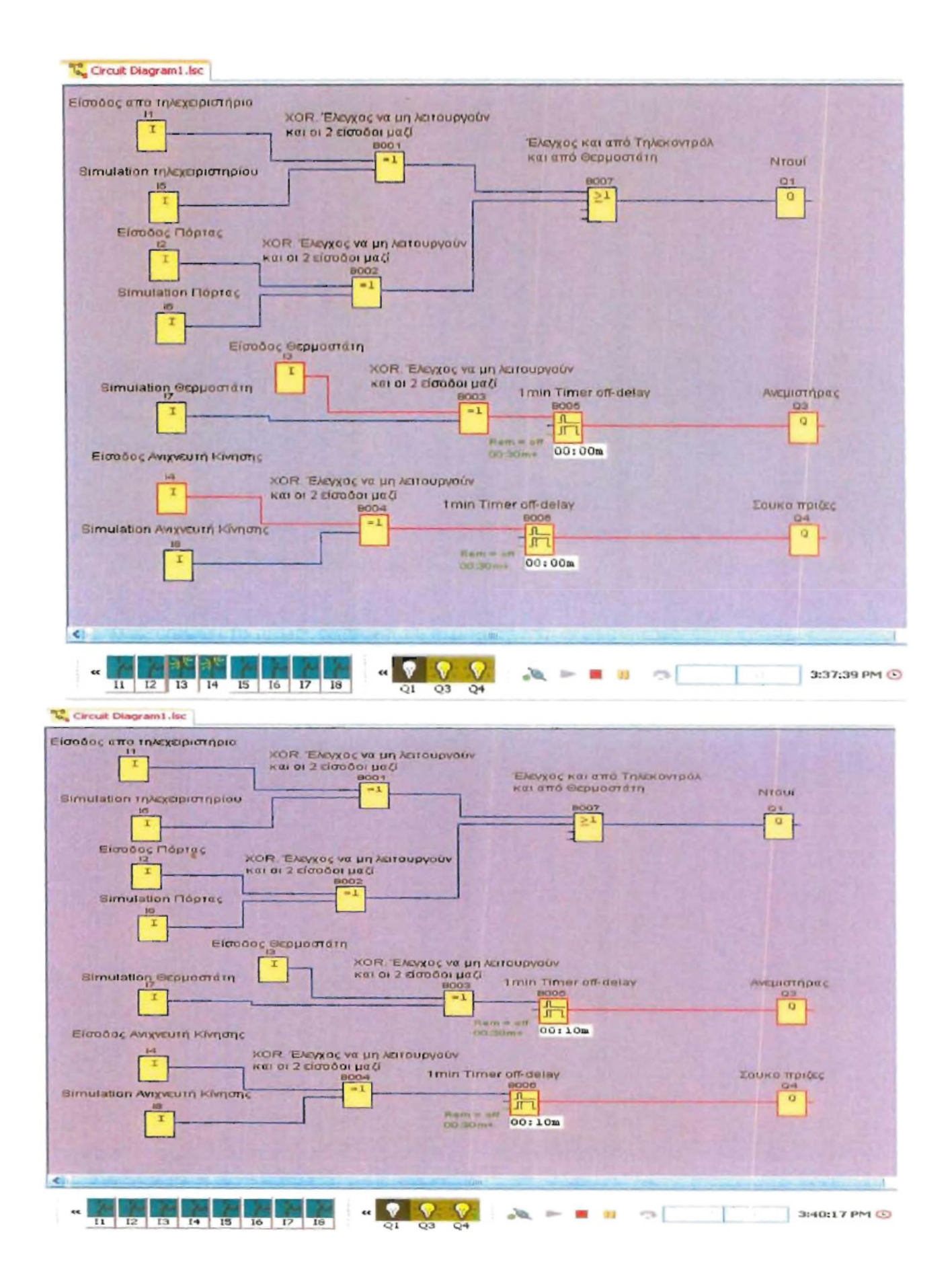

Όπως και στις προηγούµενες λειτουργίες έτσι και εδώ δεν µπορούν να ενεργοποιηθούν ταυτόχρονα οι έξοδοι όταν ανοίξει ταυτόχρονα ο εξοµοίωσης µε την είσοδο.

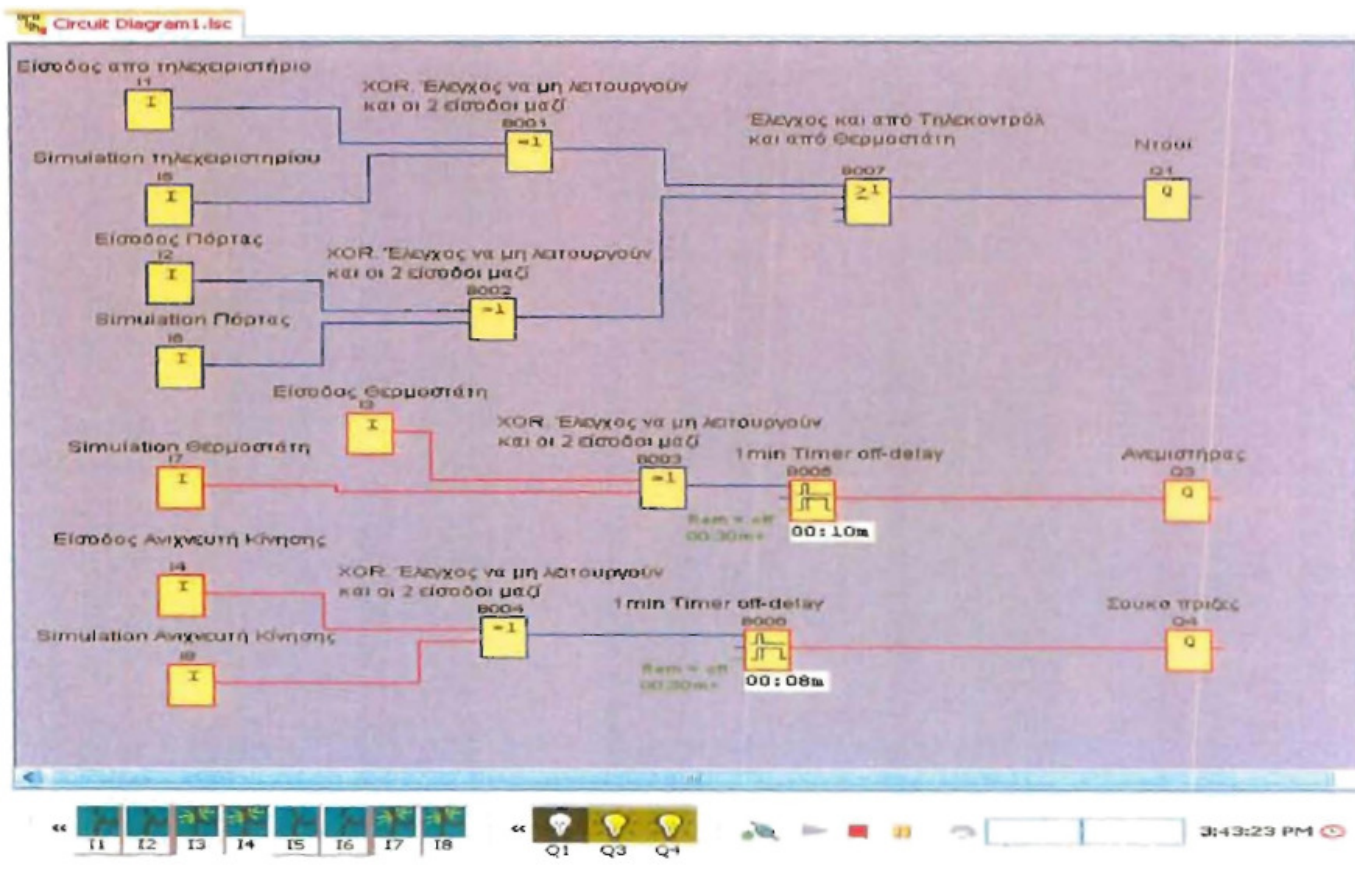

Παρατηρούµε ότι µετά την XOR δεν υπάρχει τροφοδότηση στον χρονοδιακόπτη. Η λειτουργία της εξόδου οφείλεται στο ότι µε το άνοιγµα της µιας εκ των 2 εισόδων ξεκινάει ο χρονοδιακόπτης ο οποίος κρατάει τις εξόδους σε λειτουργία.

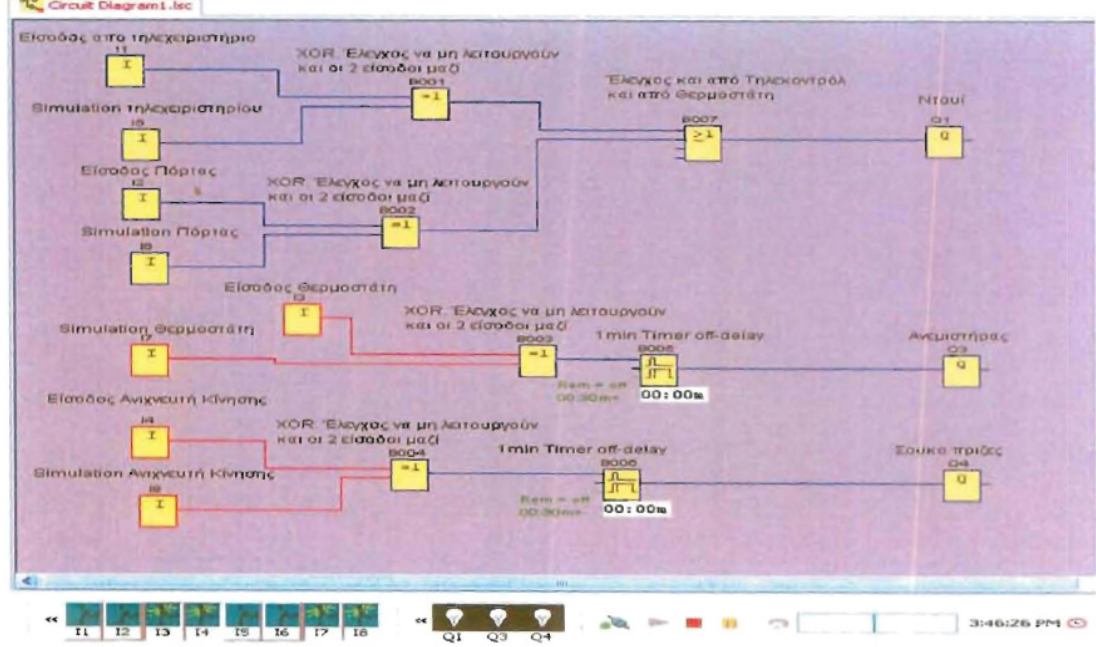

To LADDER διάγραµµα του προγράµµατος όπως το αναπαριστά το *LOGO!SOFT Comfort* 

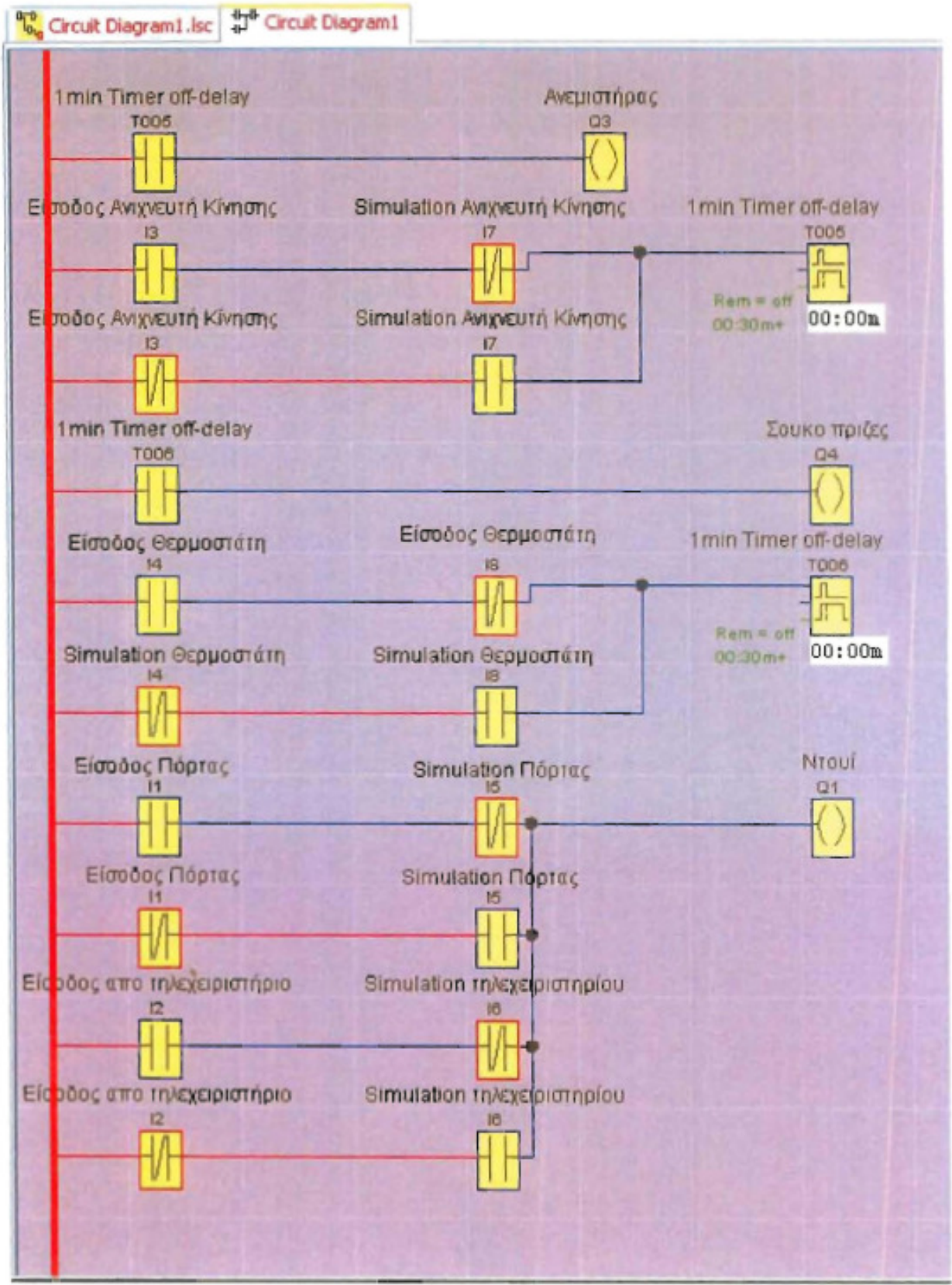

## **ΜΕΡΟΣ Β':**

# **ΚΑΤΑΣΚΕΥΗ ΤΟΥ ΠΙΝΑΚΑ ΕΛΕΓΧΟΥ**

**1. ΗΛΕΚΤΡΟΛΟΓΙΚΟ ΥΛΙΚΟ** 

**2. Ο ΠΙΝΑΚΑΣ ΕΛΕΓΧΟΥ ΣΕ ΛΕΙΤΟΥΡΓΙΑ** 

## **ΚΕΦΑΛΑΙΟ 1 ΗΛΕΚΤΡΟΛΟΓΙΚΟ ΥΛΙΚΟ**

Για την καλωδίωση της κατασκευής χρησιµοποίησα καλώδιο σούκο, µαύρο µε 0,75mm διατοµή.

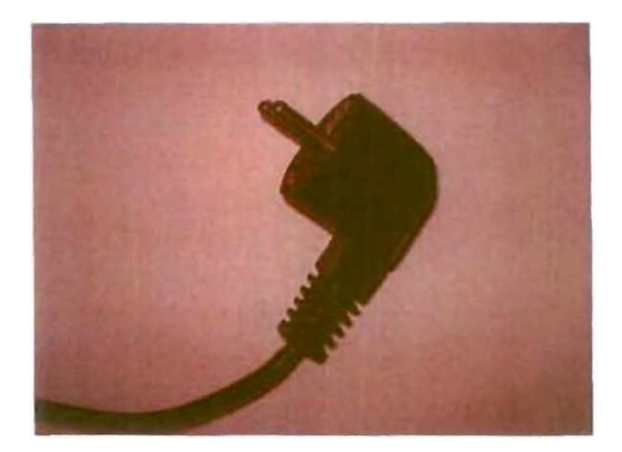

Ο κεντρικός διακόπτης της συσκευής είναι ένας διακόπτης ON/OFF. Τα χαρακτηριστικά του είναι 6,5 A 250V-.

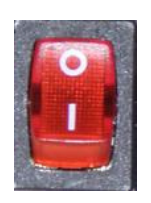

#### **1.1.1 ΕΙΣΟ∆ΟΙ**

#### **Ανιχνευτής Κίνησης**

Στη κατασκευή χρησιµοποιώ το LX118Β infrared Sensor. Ο LX118Β είναι ένας διακόπτης radar για τον αυτόµατο έλεγχο των συσκευών. Συνδέεται µεταξύ της παροχής 220 V και των συσκευών που θέλουµε να ελέγξουµε. Όταν το radar εντοπίσει κίνηση η έξοδος του γίνεται 1. Αν η κίνηση σταµατήσει για 10.. ..30 δευτερόλεπτα η έξοδος γίνεται 0. Έχει ρυθµιζόµενη ευαισθησία από 3-2000 Lux για να αποφεύγουµε το άσκοπο άναµµα. Ο χρόνος (διάρκεια) ρυθµίζεται από 10 έως 30 δευτερόλεπτα µετά την αποµάκρυνση από τον χώρο. Μέγιστη ισχύς φορτίου είναι 1200W. Μέγιστη ακτίνα δράσης είναι τα 12 µέτρα και ακτίνα ελέγχου 180°.

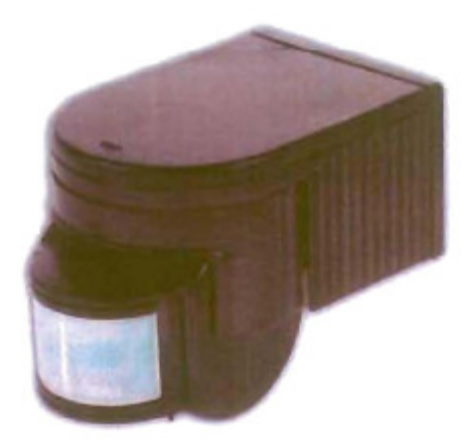

Η σύνδεση του ανιχνευτή γίνεται όπως µας δείχνει το σχέδιο παρακάτω. Υπάρχουν τρία καλώδια. Στο καφέ καλώδιο θα συνδεθεί ο ουδέτερος και στο µπλε η φάση. Το κόκκινο (η έξοδος) θα το οδηγήσουµε στην είσοδο I2 του Logo230!RC.

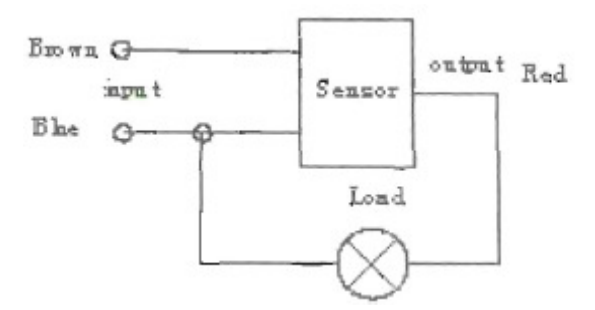

#### **Ασύρµατος Τηλεχειρισµός**

Στην κατασκευή χρησιµοποίησα ένα ασύρµατο τηλεχειριστήριο ON/OFF της TELE µε τον κωδικό RTS-1200. Εύκολο στην τοποθέτηση µπορεί να λαµβάνει το σήµα από απόσταση ως 100 µέτρα. Συνδέεται µεταξύ της παροχής 220V και το φορτίο που θέλουµε να ελέγξουµε. Όταν συνδεθεί και πατήσουµε τον διακόπτη ON του τηλεχειριστήριο η έξοδος µας γίνεται 1. Όταν πατήσουµε τον διακόπτη OFF τότε γίνεται 0. Μέγιστο φορτίο που µπορεί να συνδεθεί είναι 1000W.H τάση λειτουργίας της συσκευής είναι 230V AC. Το τηλεχειριστήριο δουλεύει µε µια µπαταρία 12V Α23.

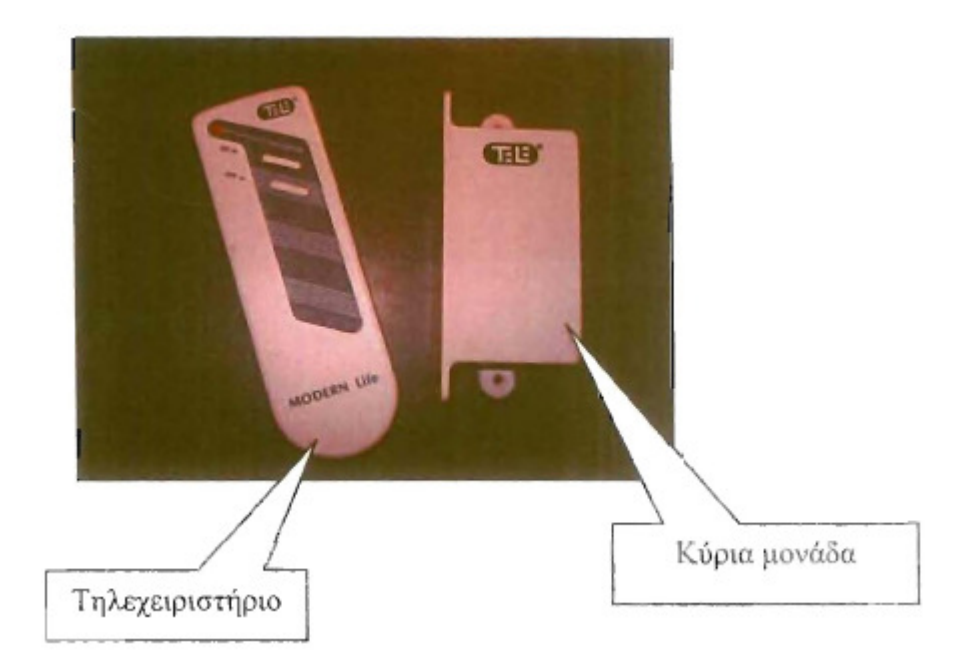

Στη συσκευή υπάρχουν τρία καλώδια. Το καφέ θα συνδεθεί µε την φάση L το µπλε µε τον ουδέτερο Ν και το µαύρο στην είσοδο 13 του LOGO!

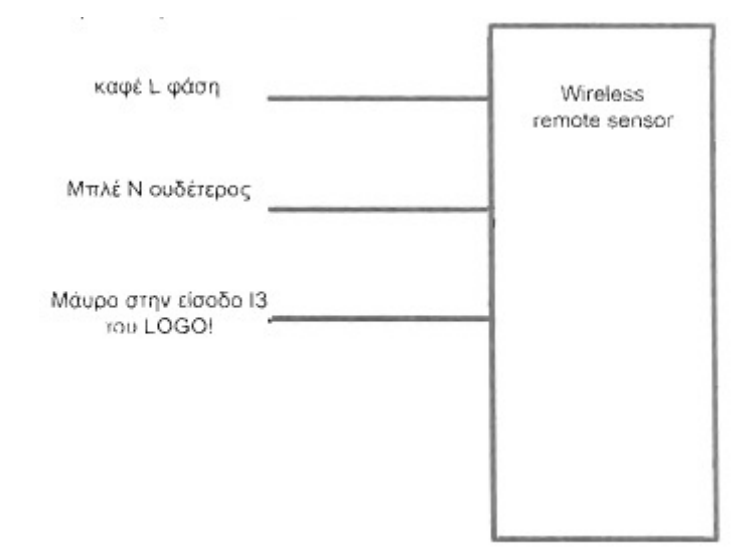

#### **Θερµοστάτης**

Στην κατασκευή χρησιµοποίησα ένα θερµοστάτη µε το κωδικό Ty 90 της εταιρίας Emit. Είναι ένας θερµοστάτης για χρήση σε εγκαταστάσεις θέρµανσης. Τα χαρακτηριστικά του διακόπτη είναι ότι περιέχει ποτενσιόµετρο ρύθµισης της θερµοκρασίας, µε περιοχή λειτουργίας από 0~30 °C, διακόπτη ON/OFF και µια λυχνία ένδειξης εντολής θερµοκρασίας.

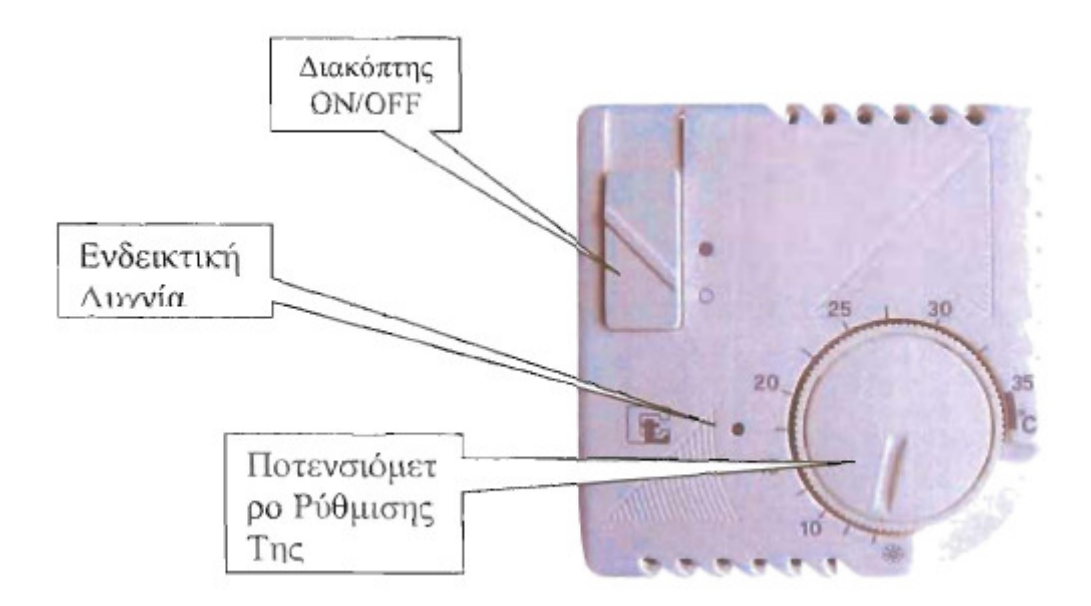

Στο εσωτερικό του θερµοστάτη διακρίνουµε τις 4 επαφές που θα χρησιµοποιήσουµε για την σύνδεση.

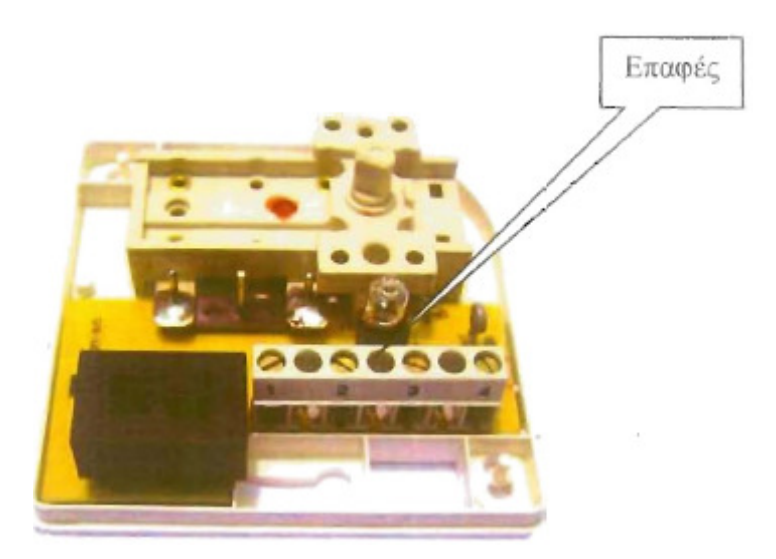

Το ηλεκτρολογικό σχέδιο του θερµοστάτη µας δείχνει πως θα συνδεθεί ο θερµοστάτης µε το LOGO1230RC.

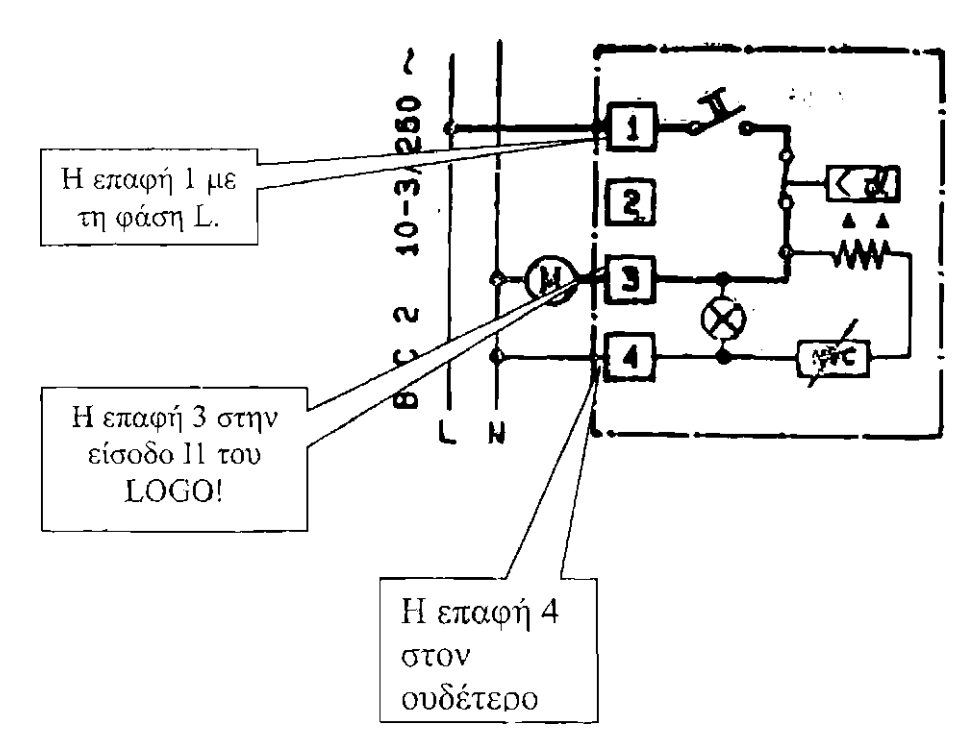

#### **Μαγνητικός ∆ιακόπτης**

Είναι ένας συνηθισµένος µαγνητικός διακόπτης µε το κωδικό PS-1541 WG.Έχει διαστάσεις 0,9 χιλ. πλάτος και µήκος 1 εκ. χρησιµοποιείται για συστήµατα συναγερµού και αυτοµατισµού. Αποτελείται από δυο µέρη. Ένα σταθερό το οποίο περιλαµβάνει το µηχανισµό Reed και ένα κινούµενο στο οποίο εσωτερικά βρίσκεται ο µαγνήτης. Μέγιστη τάση που µπορεί να λειτουργήσει ο διακόπτης είναι τα 300V AC.

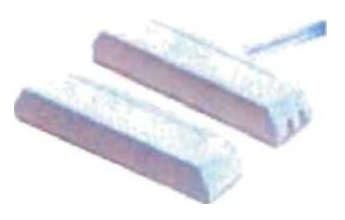

Εσωτερικά στο µαγνητικό διακόπτη υπάρχουν δυο µεταλλικά ελάσµατα, τα οποία όταν βρεθούν σε µαγνητική δύναµη ενώνονται.

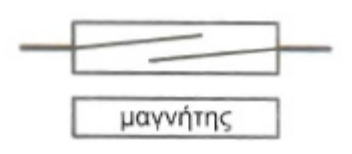

#### **1.1.2 ΕΞΟ∆ΟΙ**

Για οπτική ένδειξη των αποτελεσµάτων πρόσθεσα στην κατασκευή µια σειρά εξόδων όπου µπορούµε να βλέπουµε το αποτέλεσµα. Αυτά είναι τα εξής:

- Ανεµιστήρα
- Ντουί
- Πρίζα

#### **Ανεµιστήρας**

Είναι το µοντέλο SF23092A της εταιρίας SUNON. ∆ουλεύει µε τάση 220V AC.

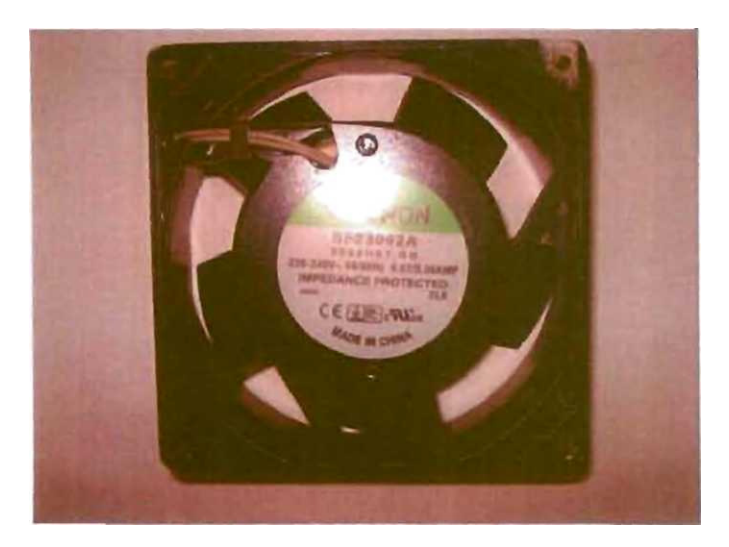

Για την σύνδεση ενός λαµπτήρα στην έξοδο του LOGO! χρησιµοποίησα ένα ντουί. Είναι κατασκευασµένο από πορσελάνη.

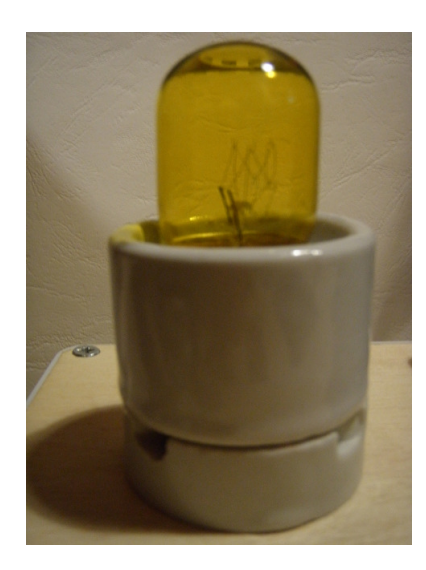

Για να µπορέσω να συνδέσω κάποια ακόµη συσκευή στην έξοδο του LOGO! Χρησιµοποίησα και µία χωνευτή πρίζα σούκο 16 Α 230~.

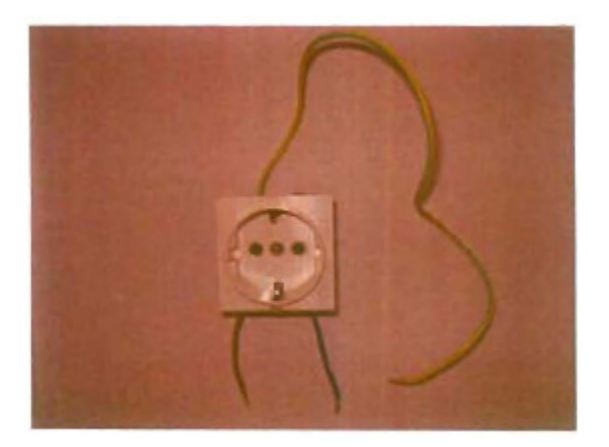

### **ΚΕΦΑΛΑΙΟ 2**

### **Ο ΠΙΝΑΚΑΣ ΕΛΕΓΧΟΥ ΣΕ ΛΕΙΤΟΥΡΓΙΑ**

#### **2.1.1 ΚΑΤΟΨΗ ΤΟΥ ΠΙΝΑΚΑ ΕΛΕΓΧΟΥ:**

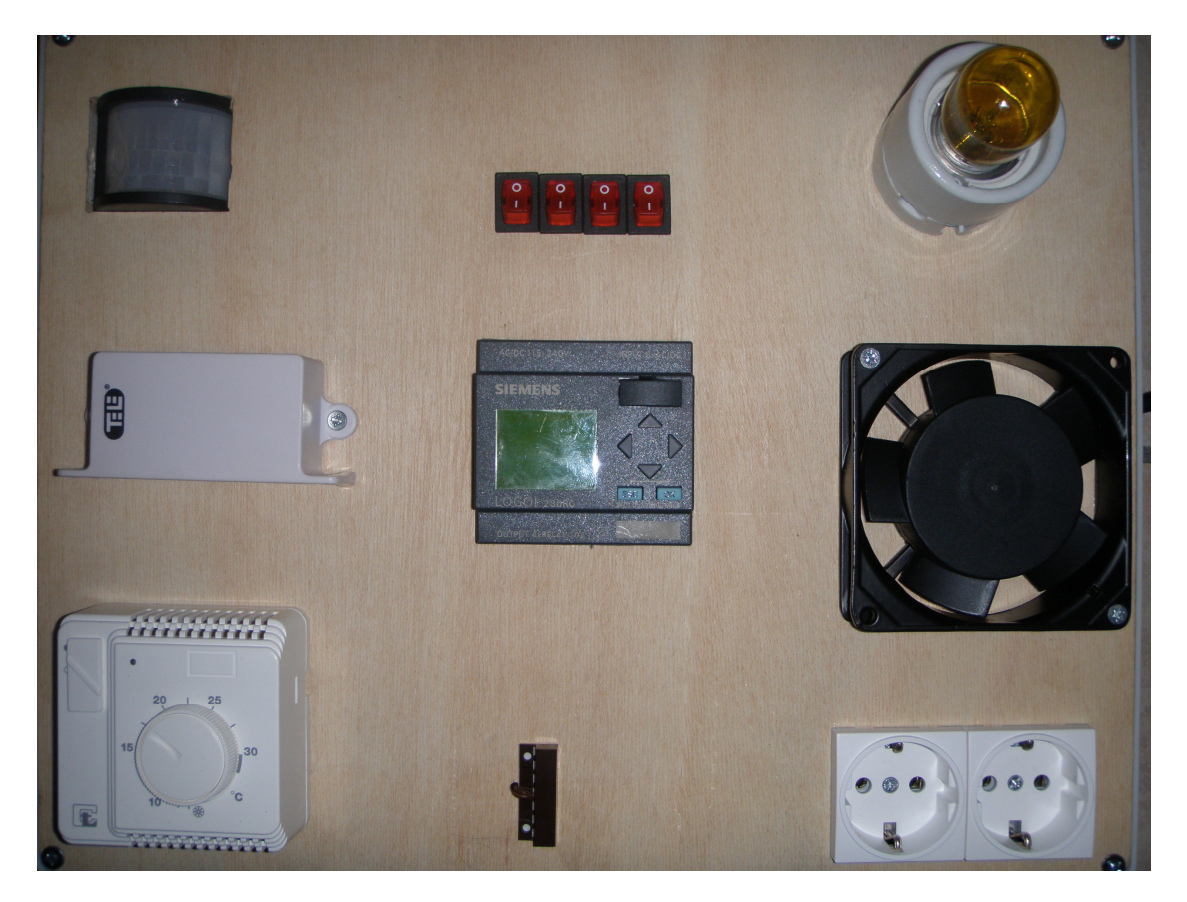

Στην παραπάνω εικόνα παρατηρούµε τελειωµένο τον πίνακα ελέγχου.

Είσοδοι: Ο θερµοστάτης, ο αισθητήρας κίνησης η βάση του τηλεκοντρόλ και η µαγνητική παγίδα στην αριστερή πλευρά.

Έξοδοι: Ο ανεµιστήρας, το ντουί και οι 2 σούκο πρίζες. Η αριστερή είναι πάντα τροφοδοτούµενη µε 220V ενώ η δεξιά ελέγχεται από τον αισθητήρα κίνησης

To LOGO καθώς και οι 4 διακόπτες εξοµοίωσης από πάνω του φαίνονται στο κέντρο του πίνακα.

### **2.2.2 ΠΑΡΟΥΣΙΑΣΗ ΒΗΜΑΤΩΝ ΣΤΟΝ ΠΙΝΑΚΑ**

Εδώ φαίνεται το ντουί αναµµένο καθώς η µαγνητική παγίδα το ενεργοποιεί σε λειτουργία on .

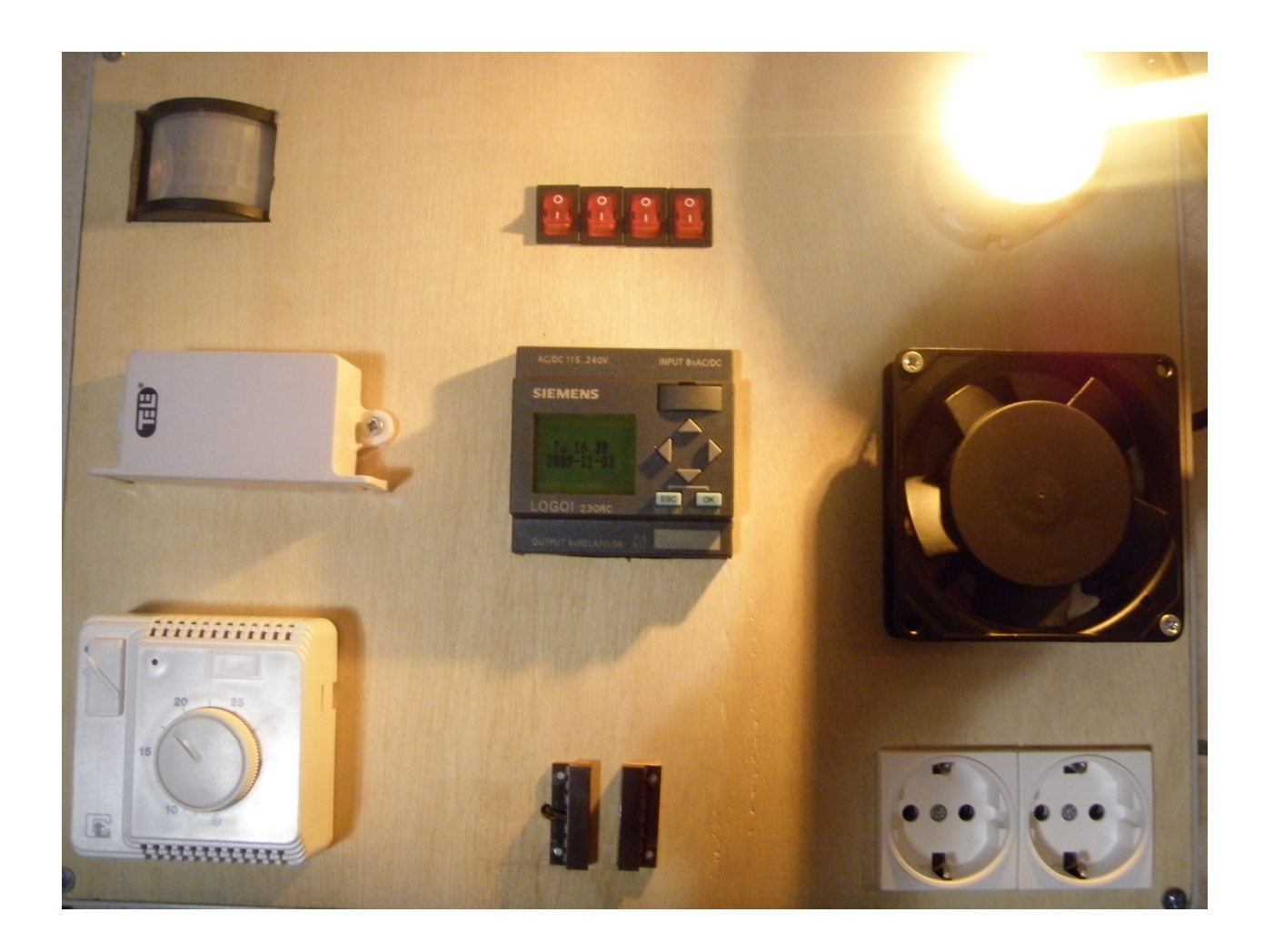

Αντίθετα όταν ανάβει η εξοµοίωση της µαγνητικής παγίδας ταυτόχρονα µε την µαγνητική παγίδα το ντουί παραµένει σβηστό.

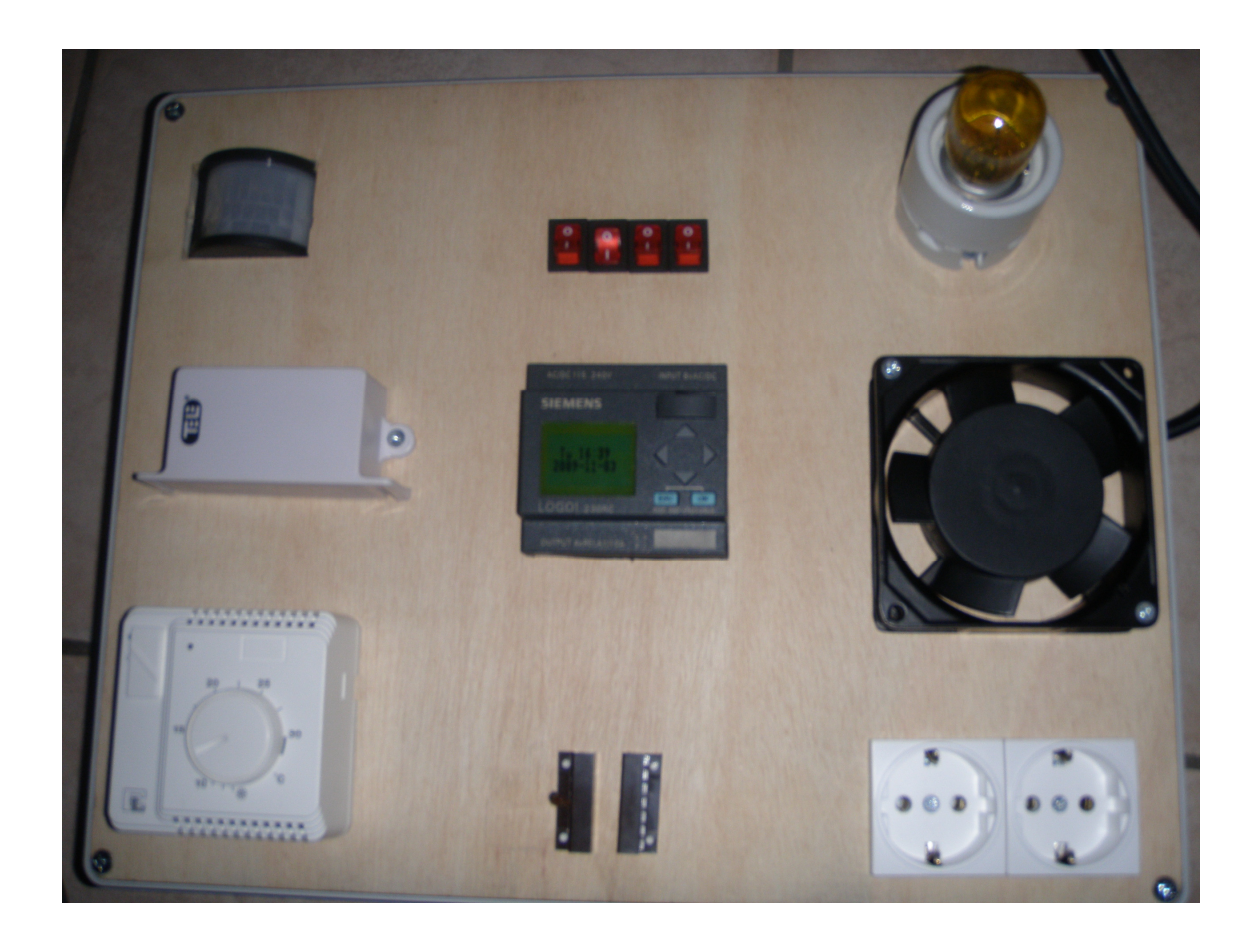

Η παρουσίαση των άλλων καταστάσεων σε λειτουργία δεν είναι δυνατή µέσω φωτογραφιών.

# **ΕΦΑΡΜΟΓΕΣ ΤΟΥ ΣΥΣΤΗΜΑΤΟΣ**

Το σύστηµα µπορεί να χρησιµοποιηθεί κατά κύριο λόγω στη βιοµηχανία για έλεγχο διαφορών συστηµάτων. Προσφέρει µεγάλη ευελιξία στον προγραµµατισµό και την τροποποίηση του λόγω του LOGO!

Παρόλα αυτά ακόµα και σε κάποιο σπίτι µπορεί να τοποθετηθεί ως π.χ. σύστηµα ασφαλείας.

# **ΒΙΒΛΙΟΓΡΑΦΙΑ**

- Siemens LOGO! MANUAL EDITION 2009
- http://www.automation.siemens.com/logo/index\_76.html
- https://mall.automation.siemens.com/ww/guest/index.asp?aktprim=0&nodeid=5000562&lang=en<br>• Σημειώσεις πάνω στα Ψηφιακά Σ.Α.Ε. από το εργαστήριο των Ψηφιακών Σ.Α.Ε.
- Σηµειώσεις πάνω στα Ψηφιακά Σ.Α.Ε. από το εργαστήριο των Ψηφιακών Σ.Α.Ε.
- Μαθήµατα εφαρµοσµένου αυτοµάτου ελέγχου (Εκδόσεις ΤΖΙΟΛΑ)
- Siemens- εισαγωγή στην τεχνική του αυτοµάτου ελέγχου. (Εκδόσεις ΠΑΠΑΖΗΣΗ)